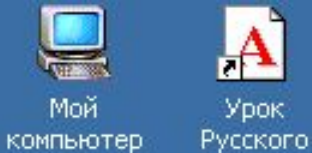

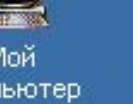

 $\mathbf{A}$ 

Урок

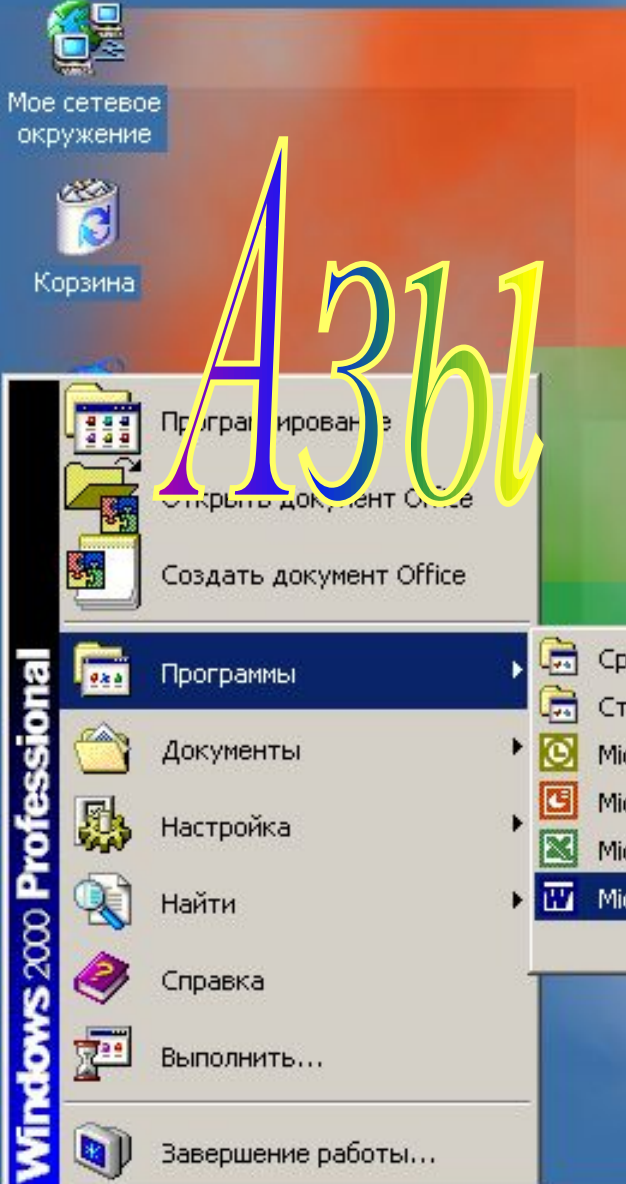

- Средства Microsoft Office ▶
- Стандартные
- Microsoft Outlook
- Microsoft PowerPoint

¥

- Microsoft Excel
- Microsoft WORD

**D)** Завершение работы...

RПуск

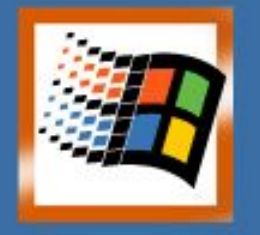

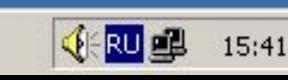

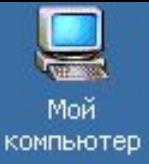

## **ВПЕРЁД>**

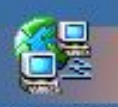

Мое сетевое окружение

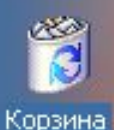

**BRITYCK** 

**Итак, начнём занятие. Во-первых, необходимо открыть программу Microsoft Word. Есть несколько способов. Мы рассмотрим один из них: щёлкаем левой кнопкой мыши по кнопке «Пуск» - «Программы» - «Microsoft Word». Запомнили? Сейчас проверим.** 

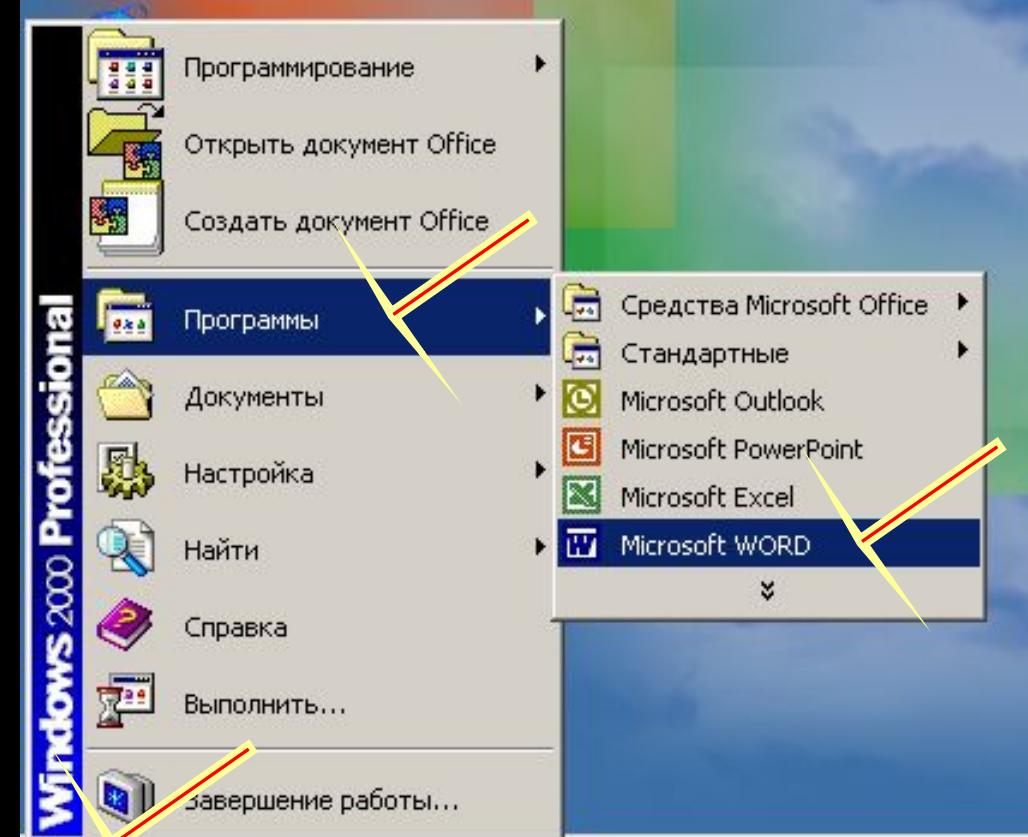

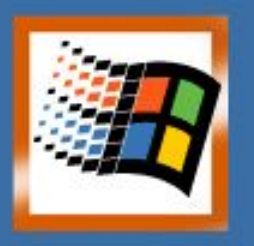

18:01

**VERU OB** 

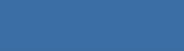

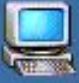

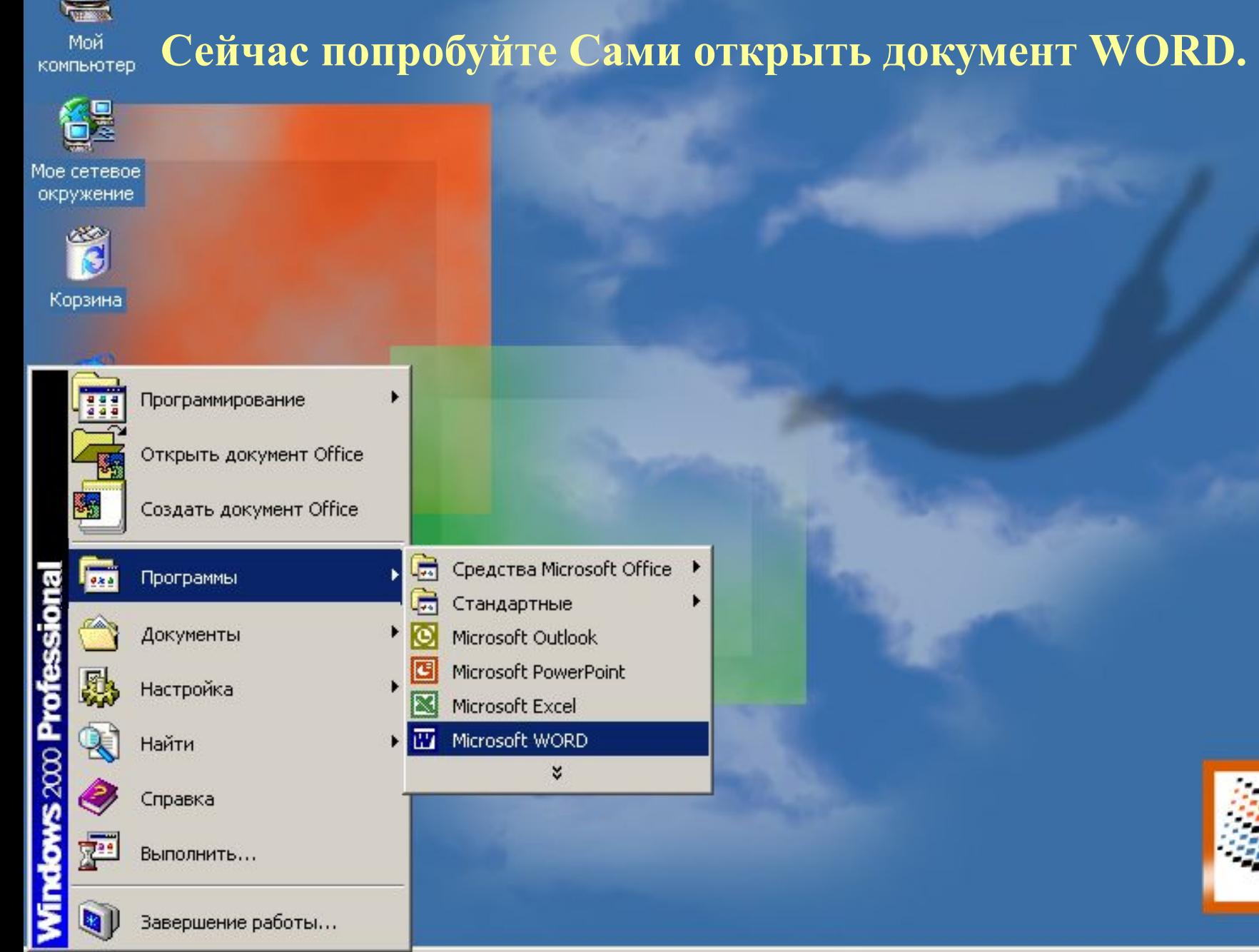

**A**Пуск

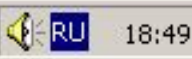

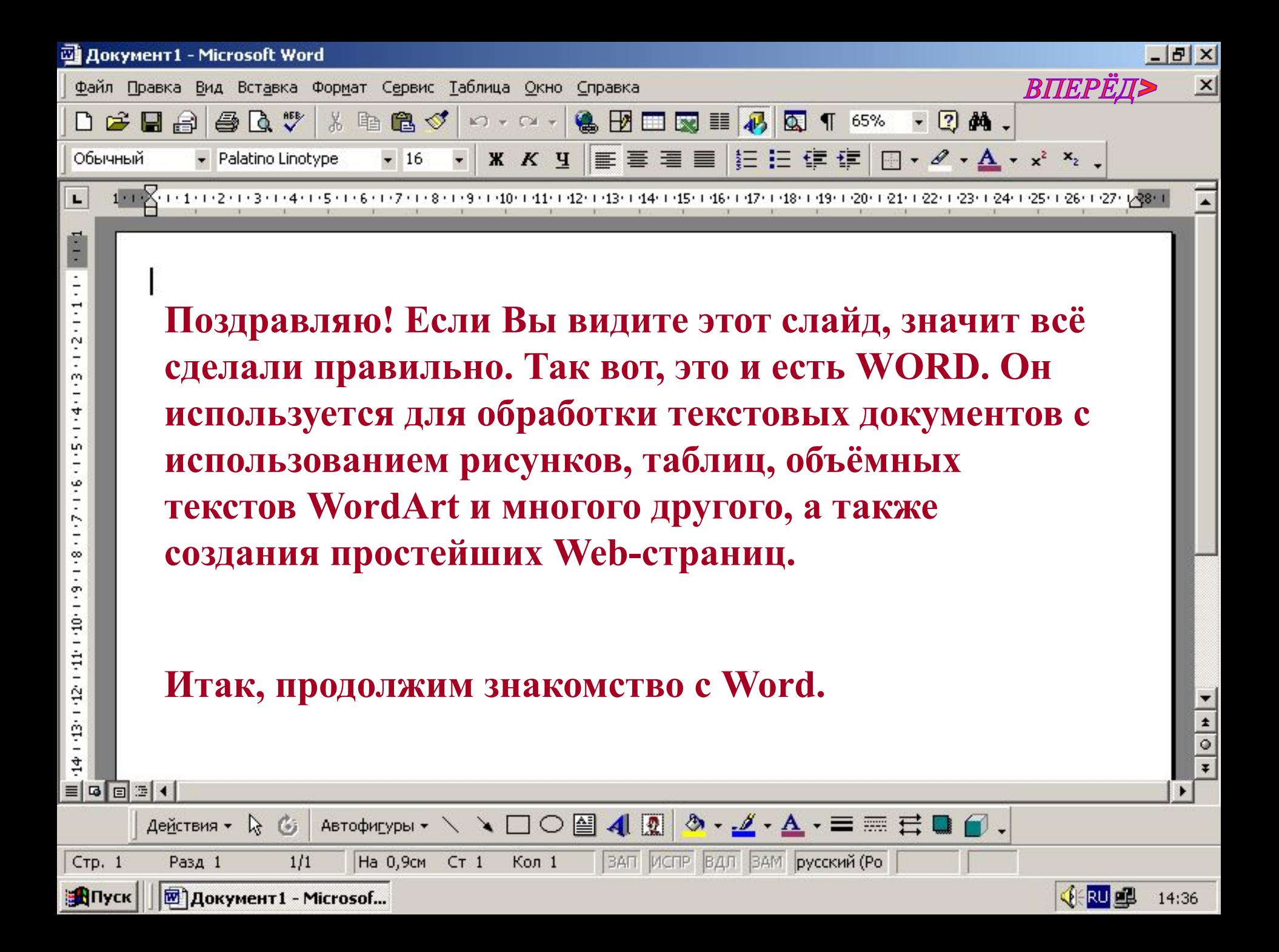

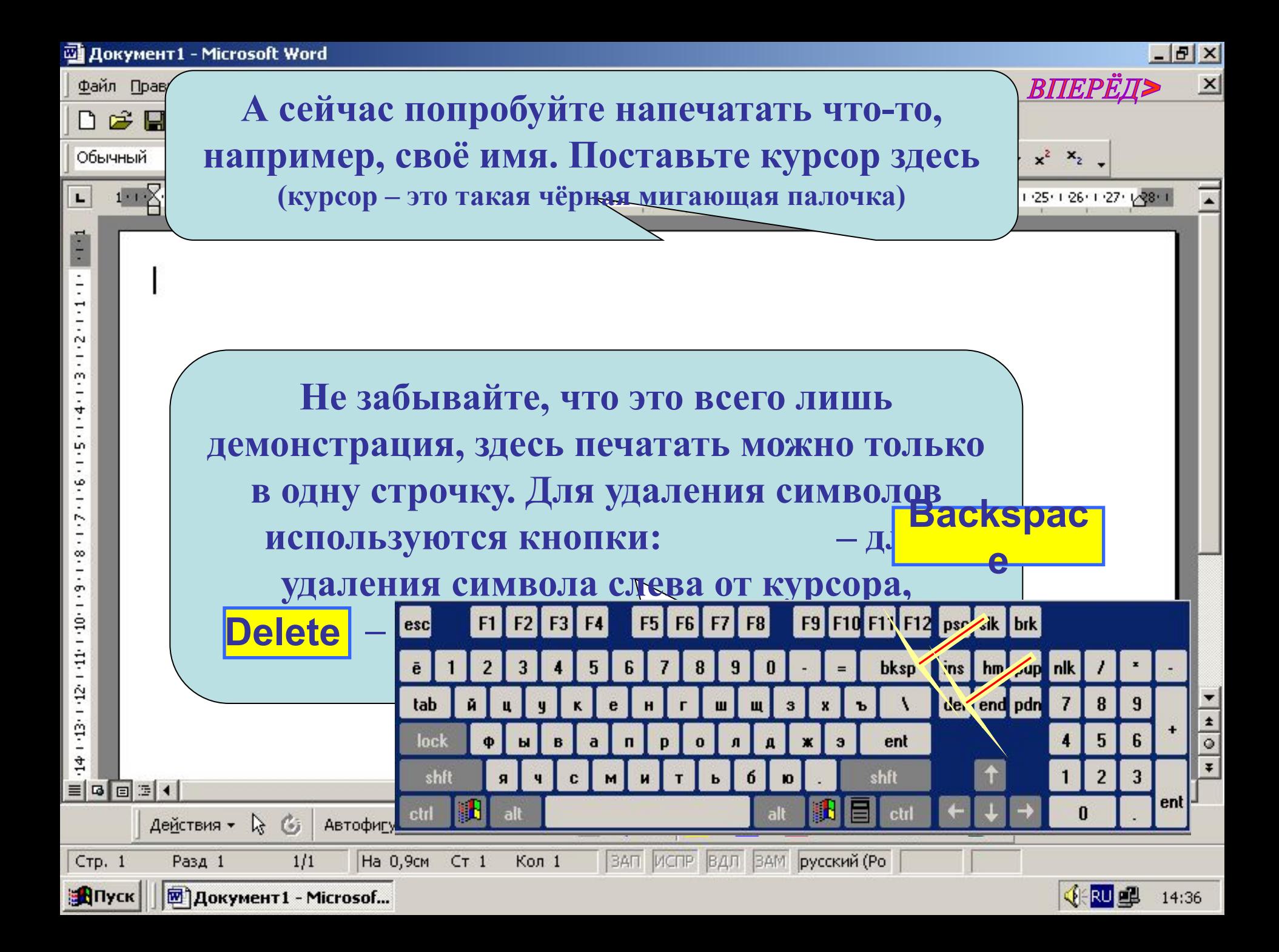

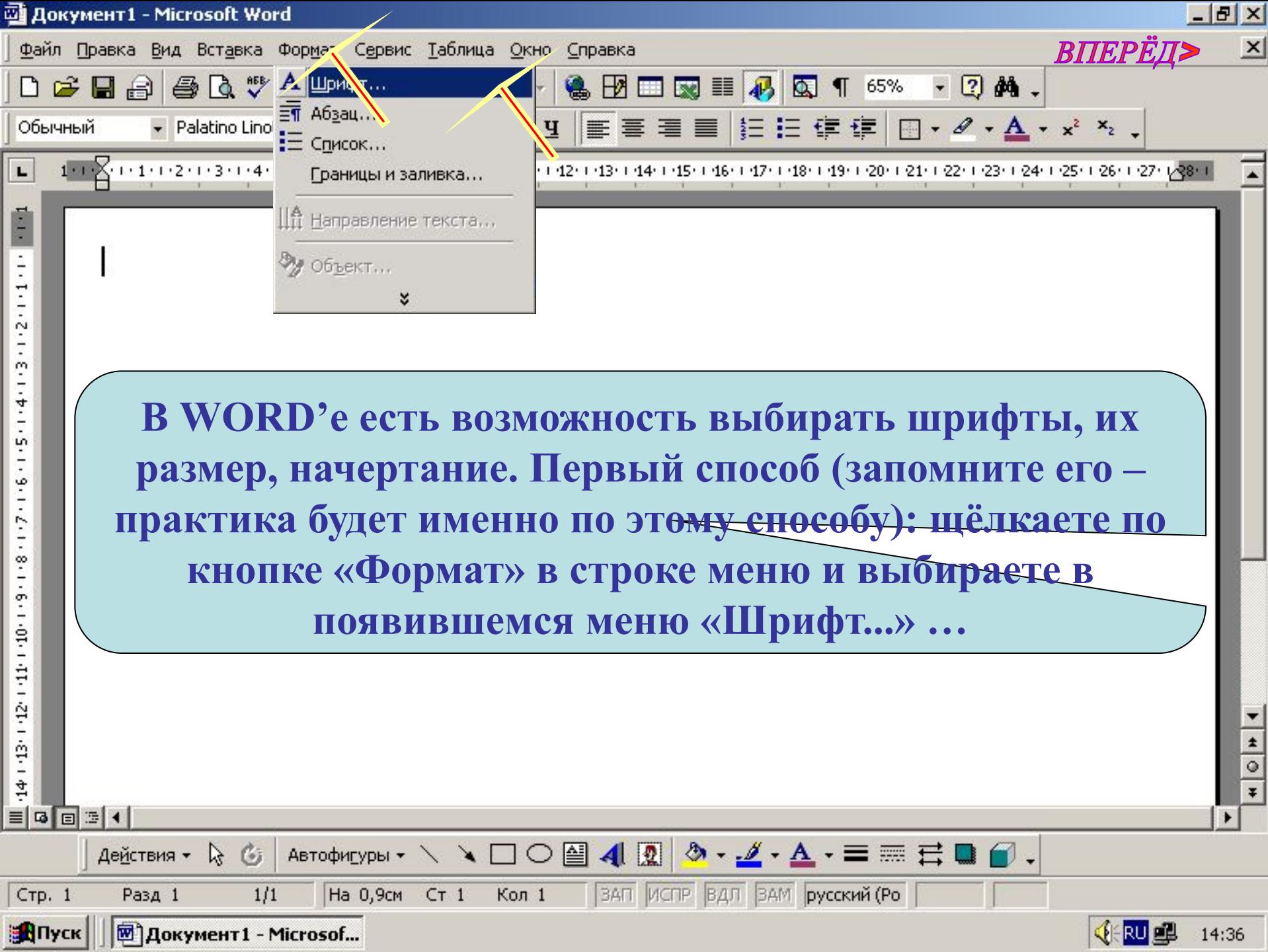

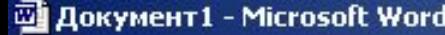

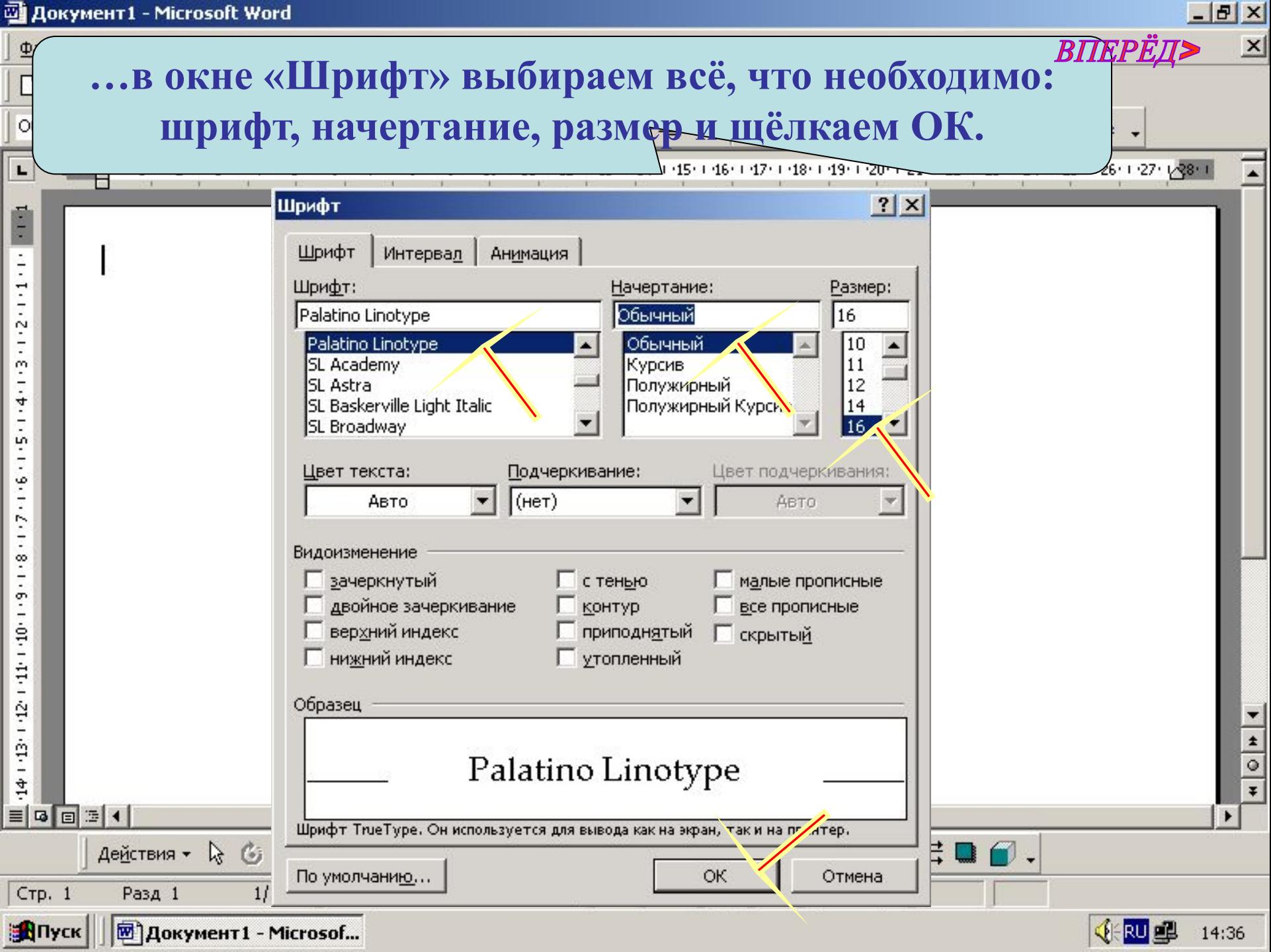

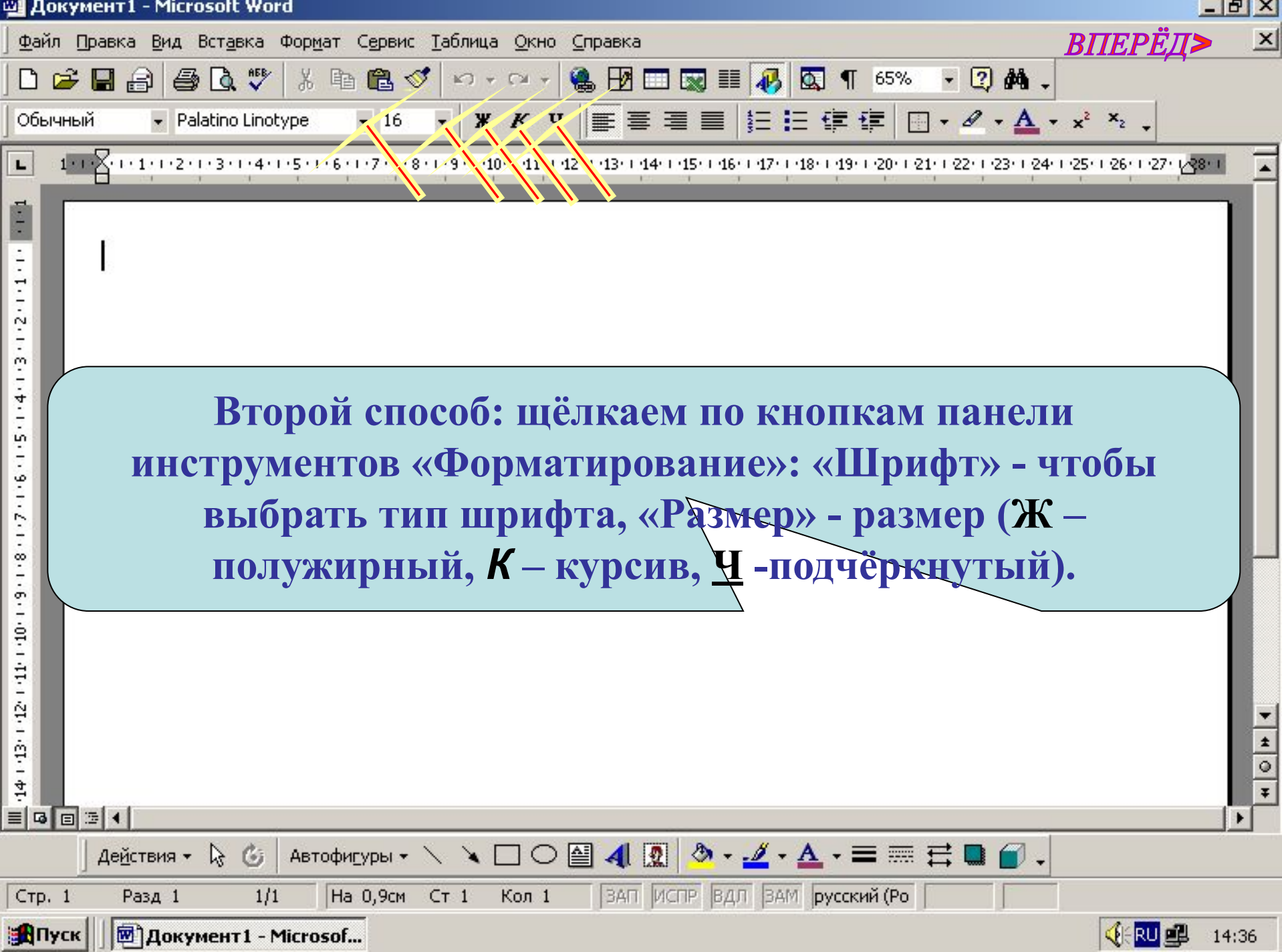

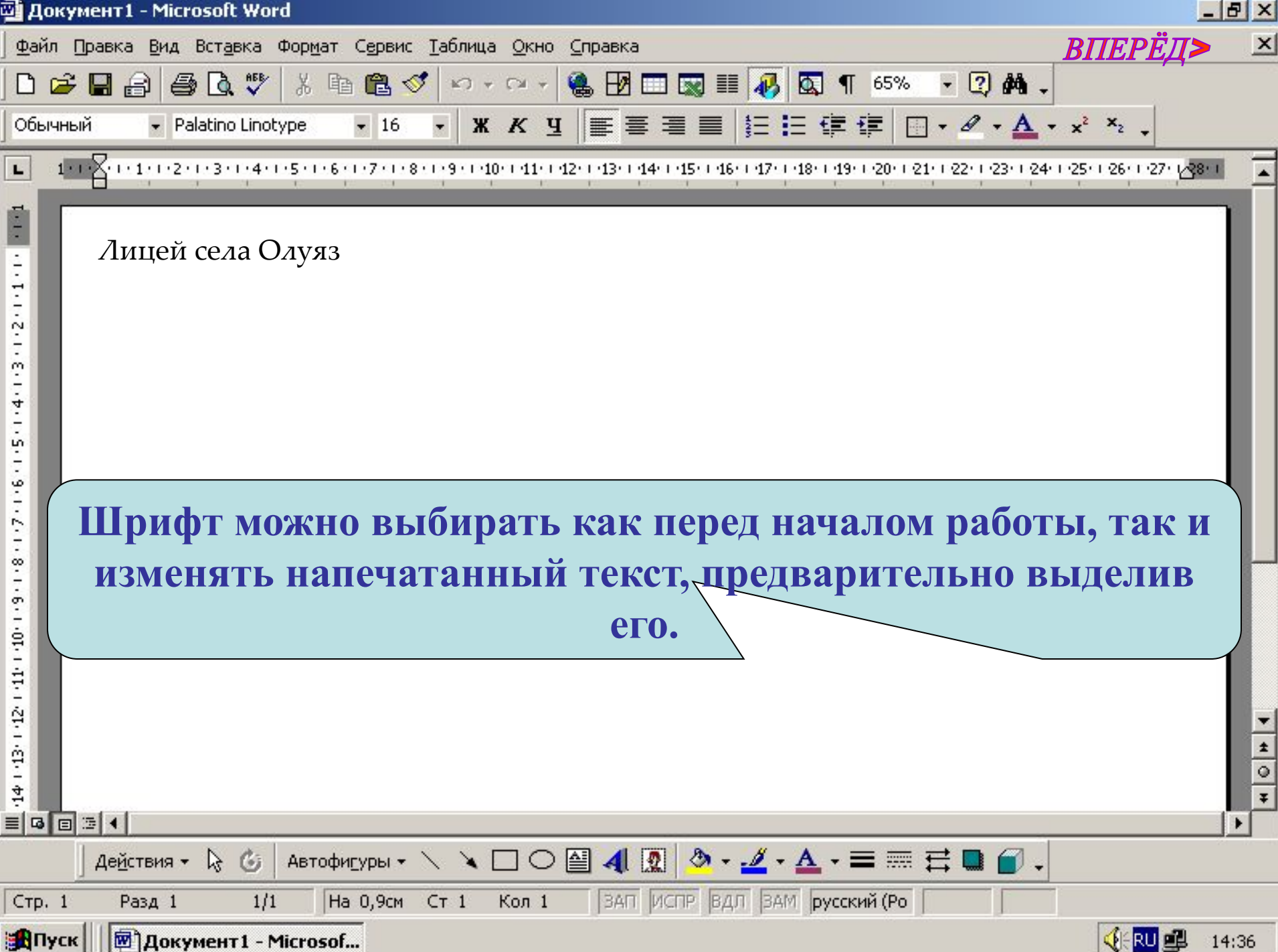

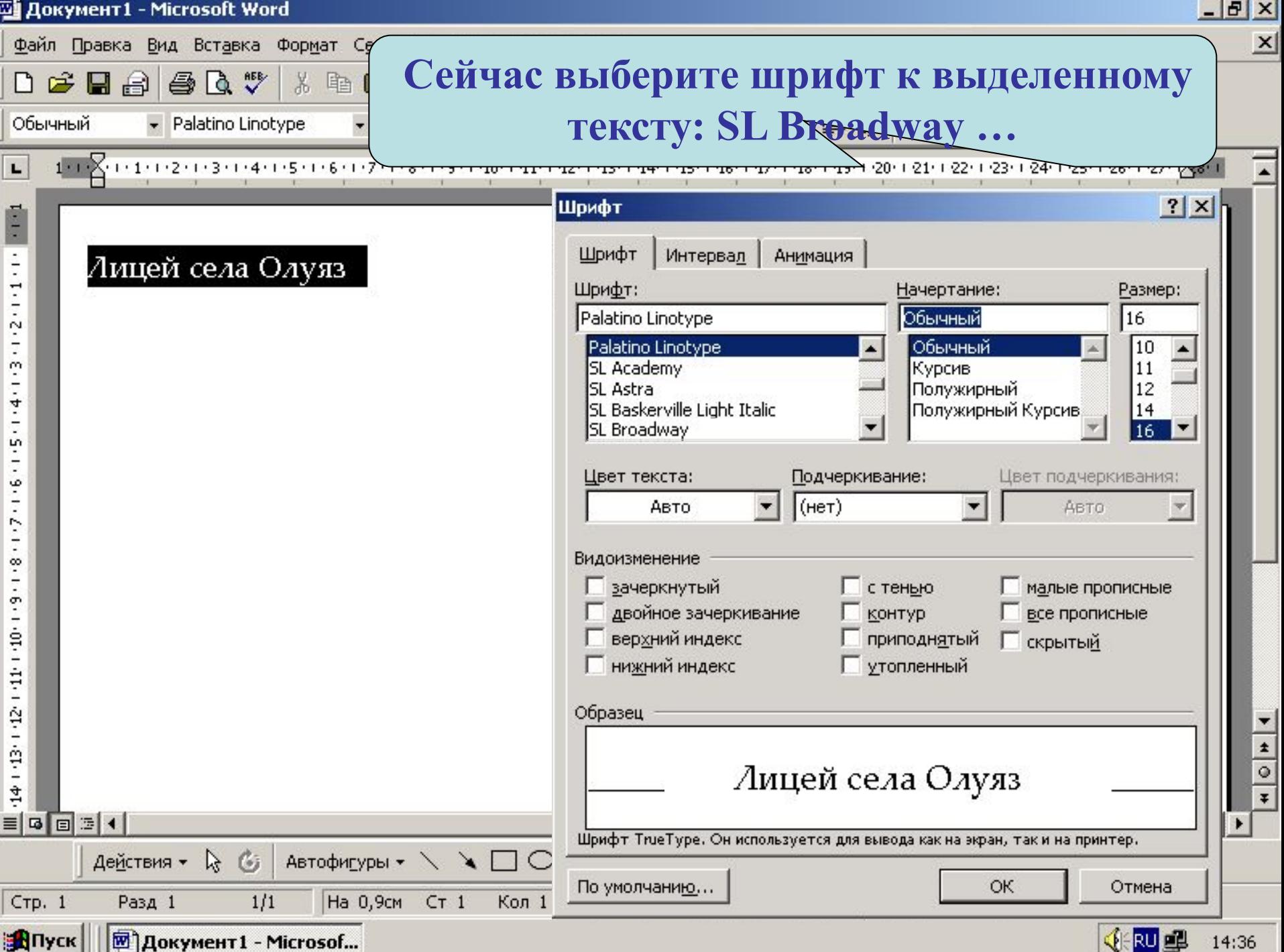

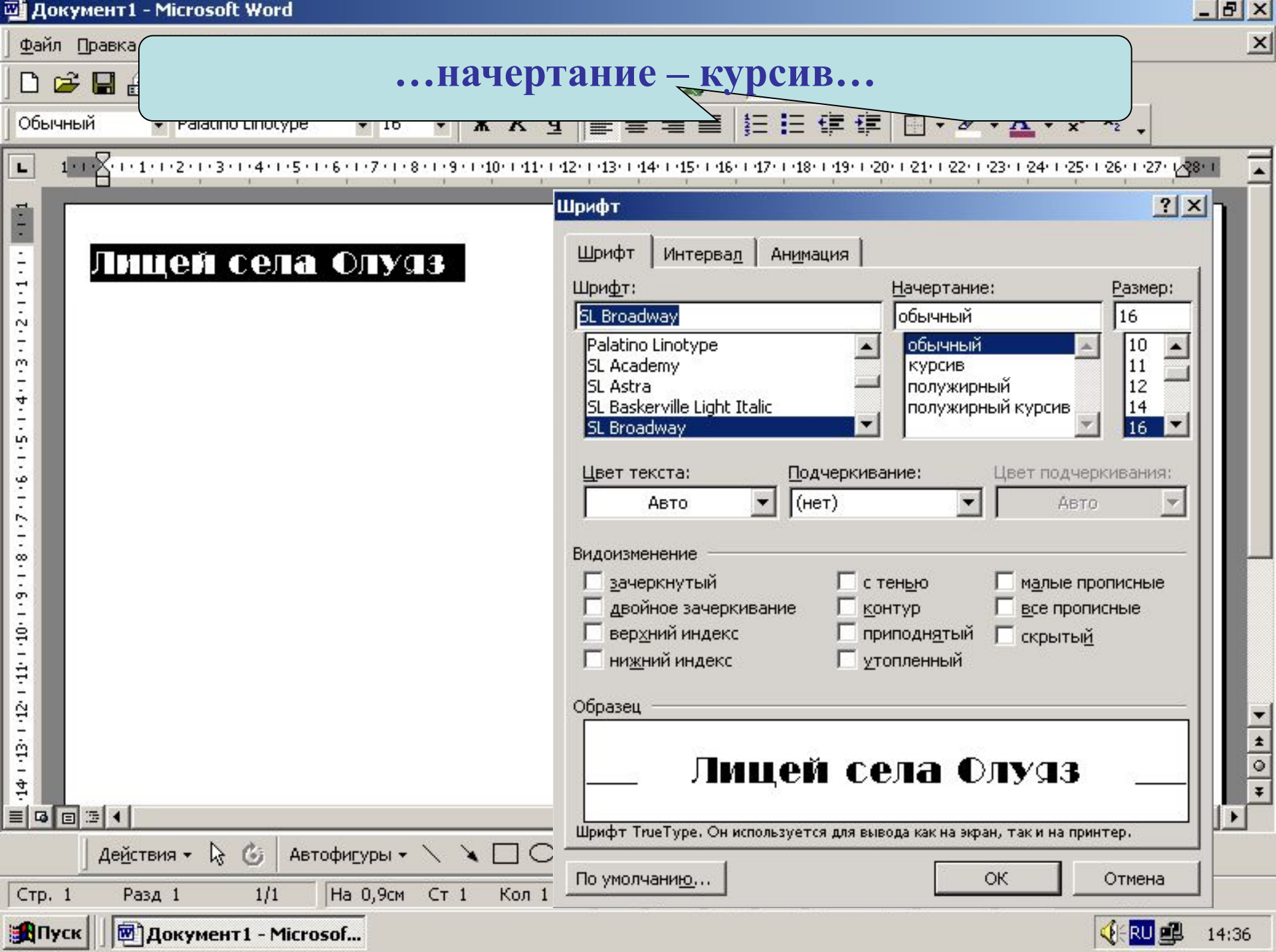

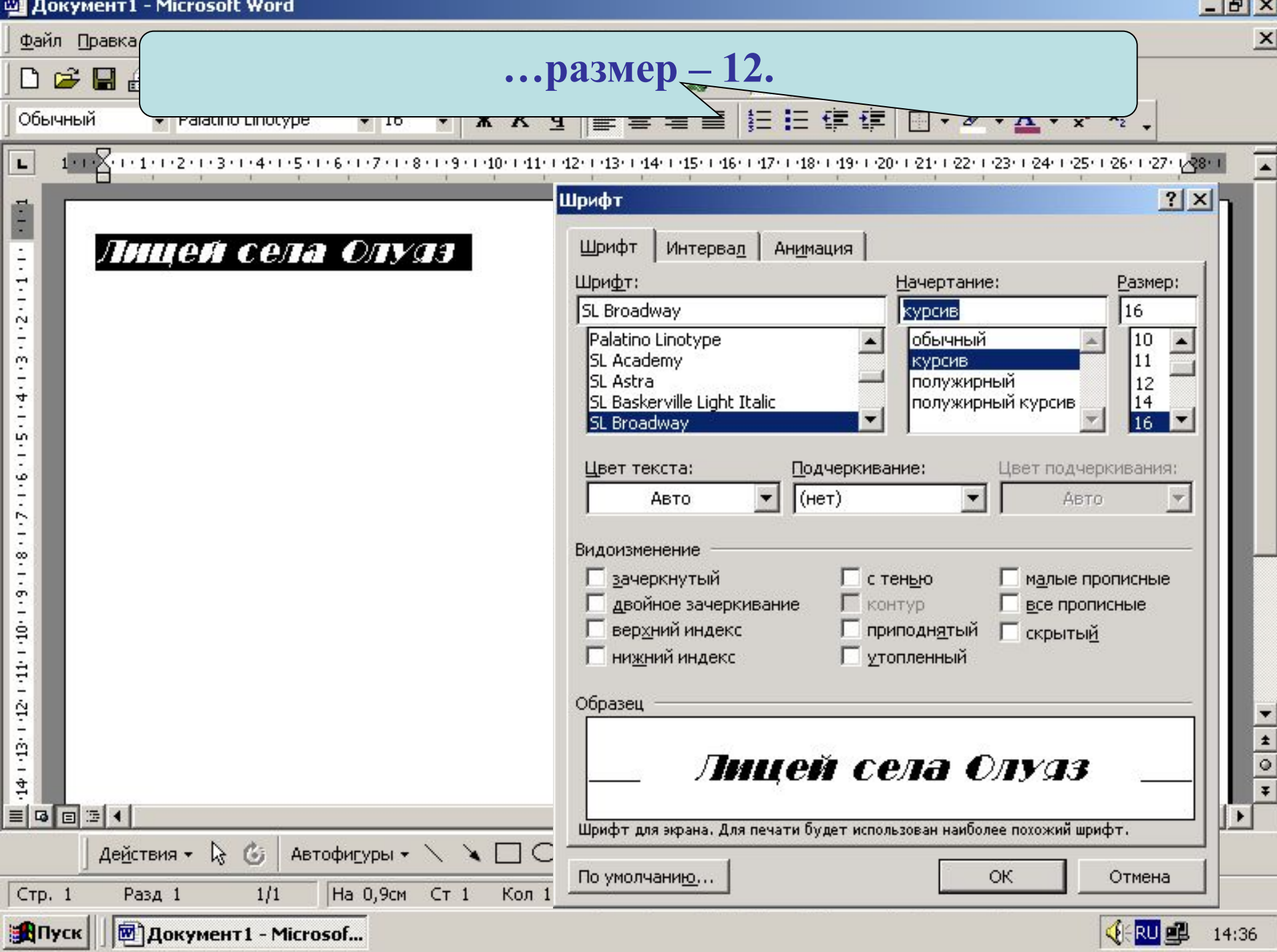

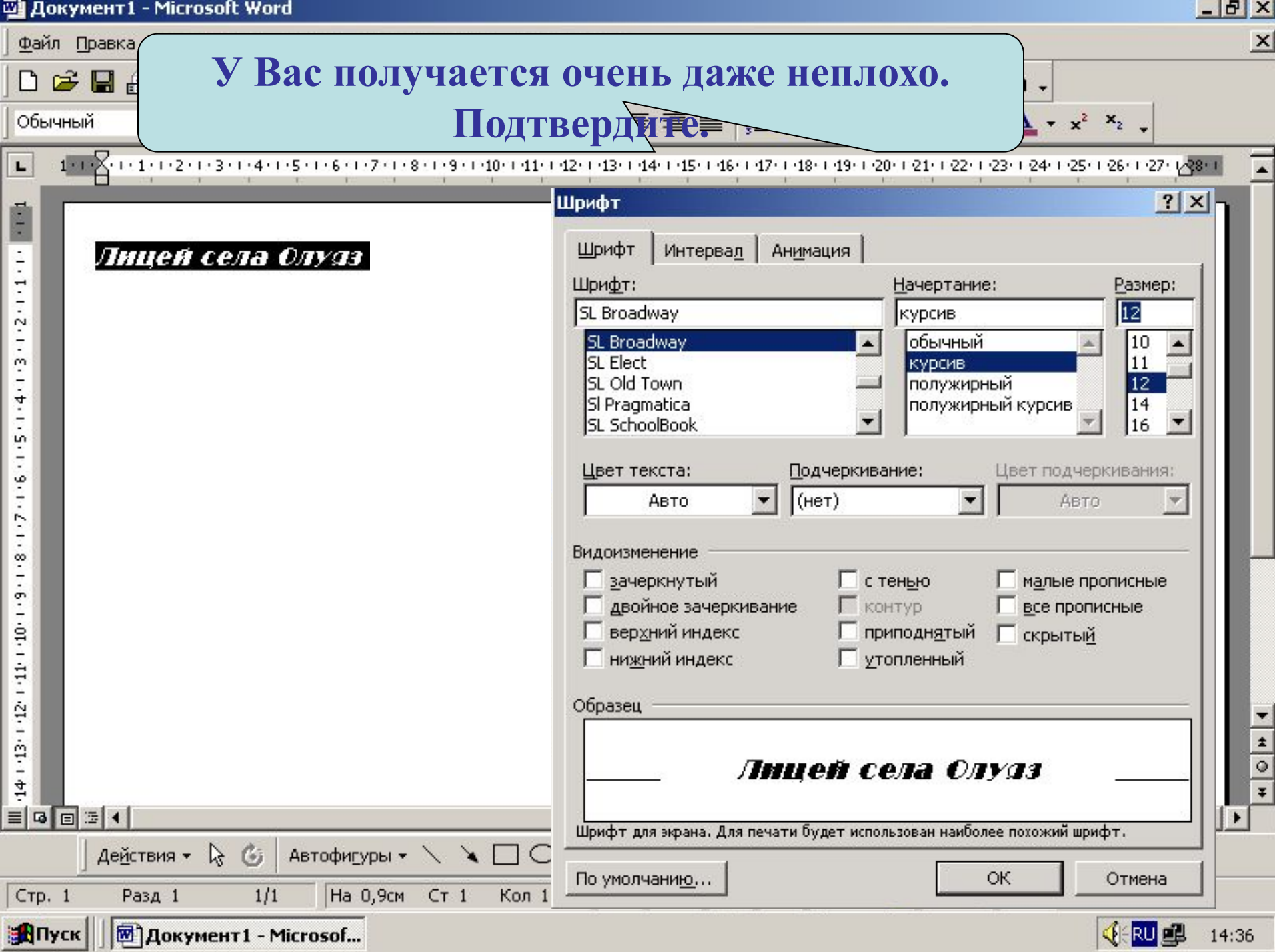

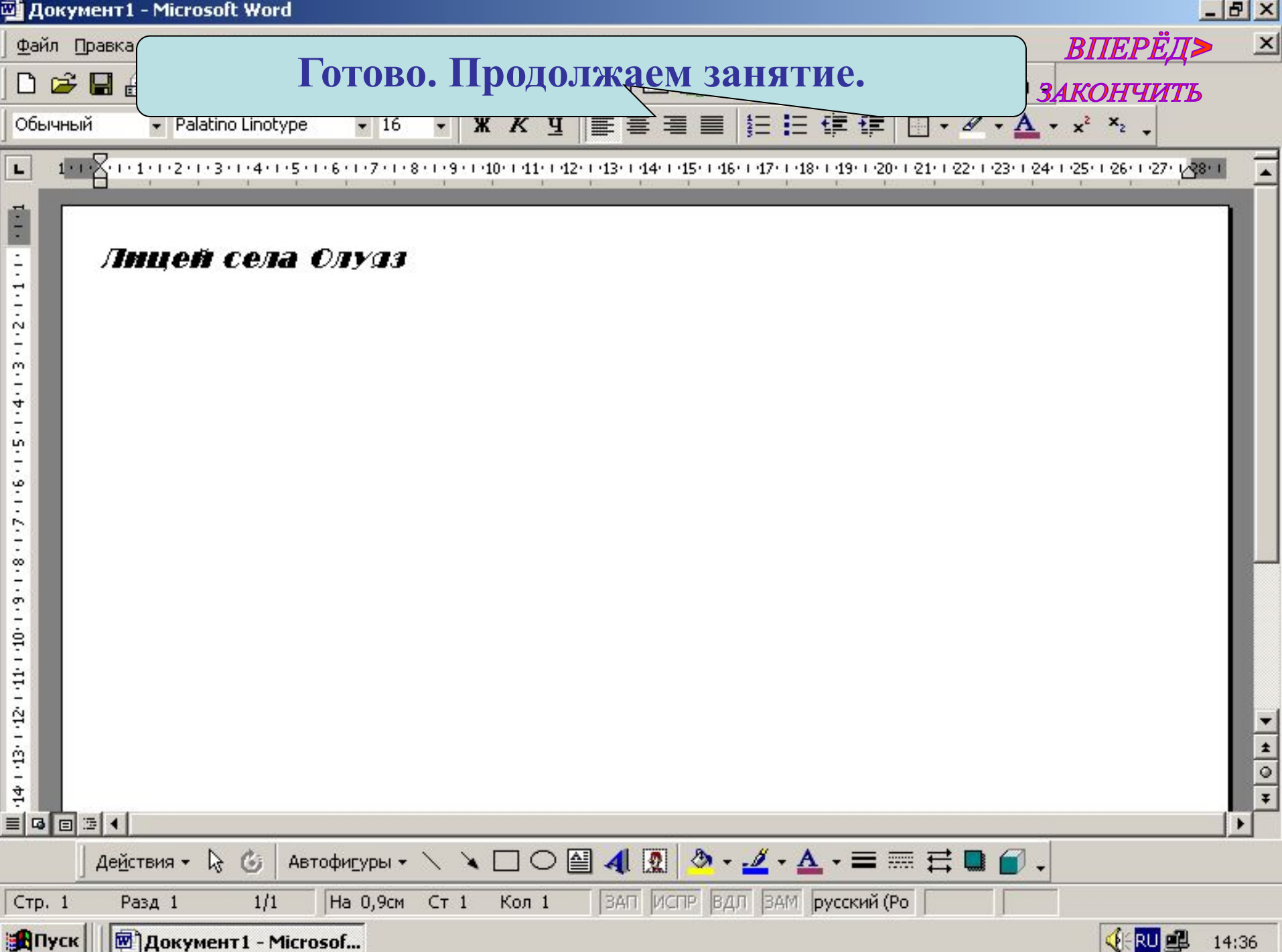

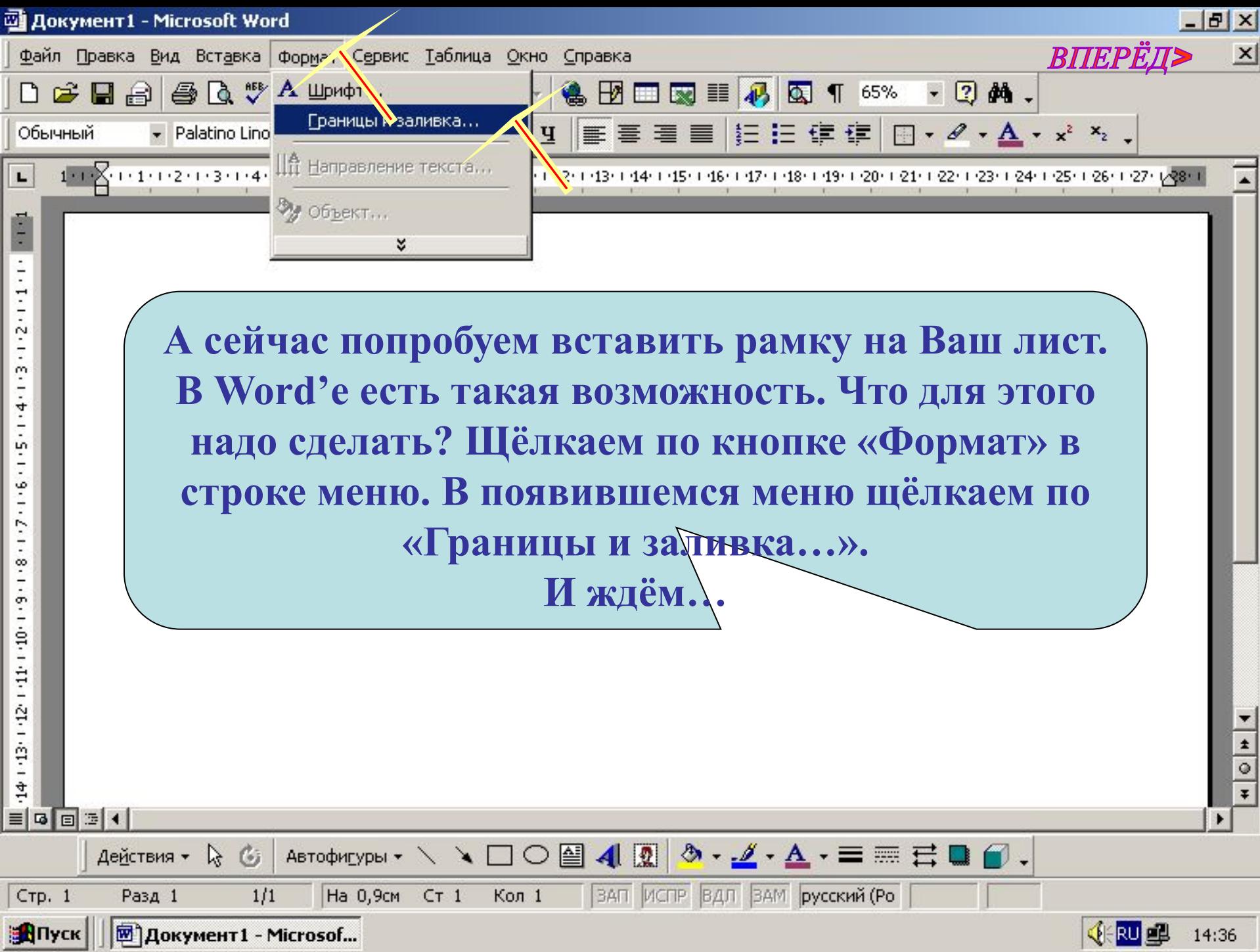

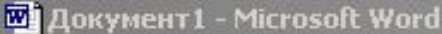

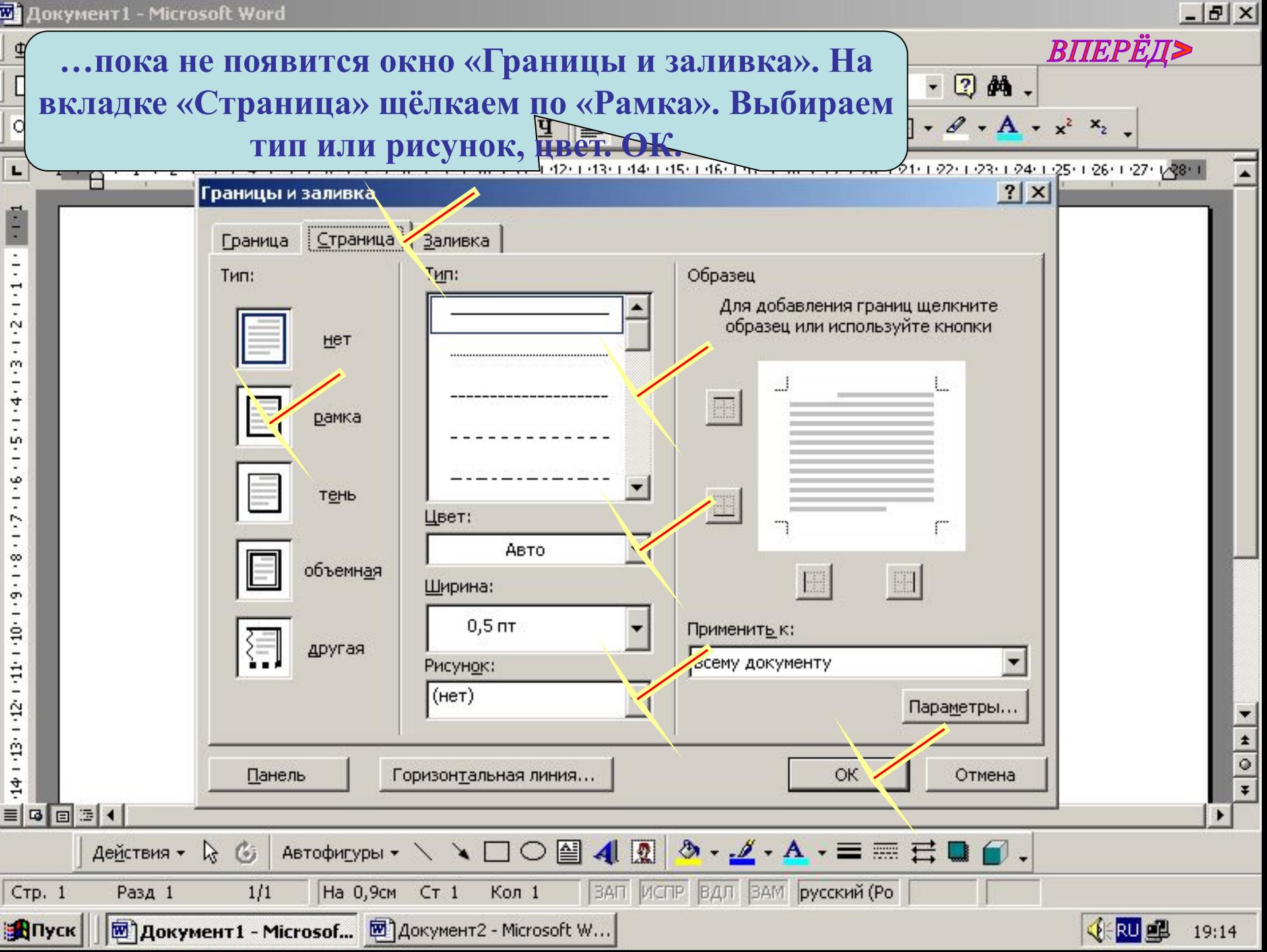

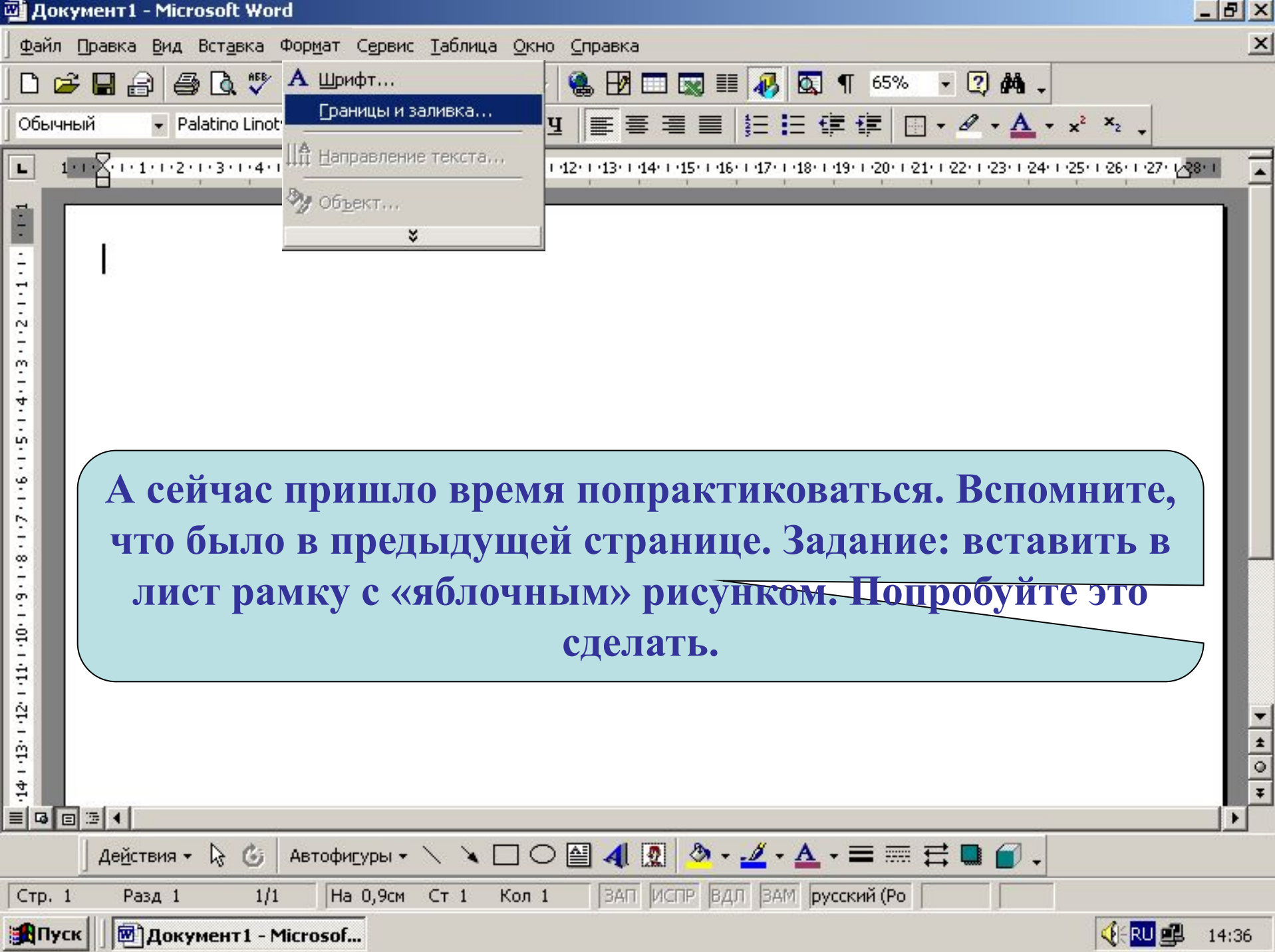

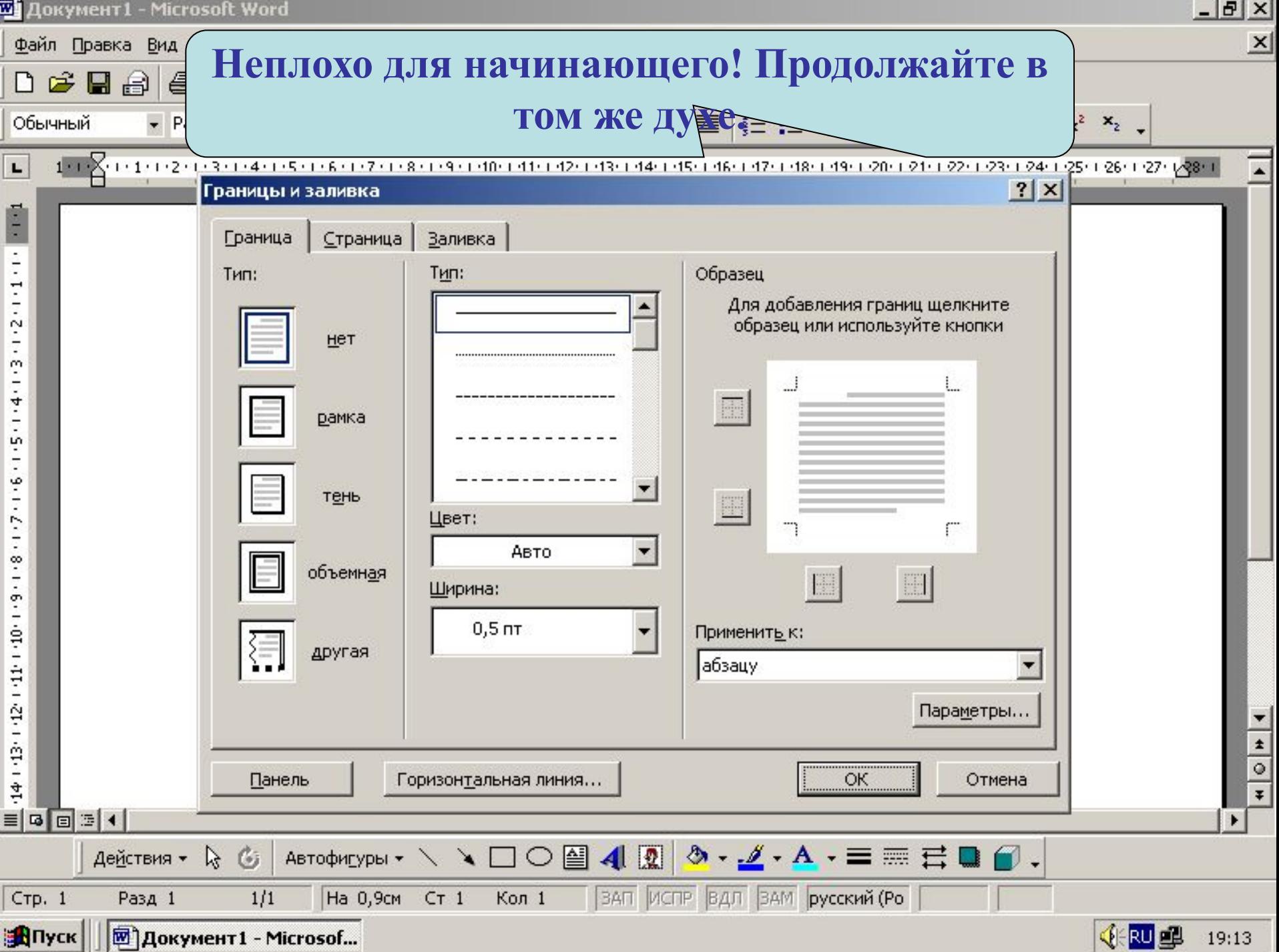

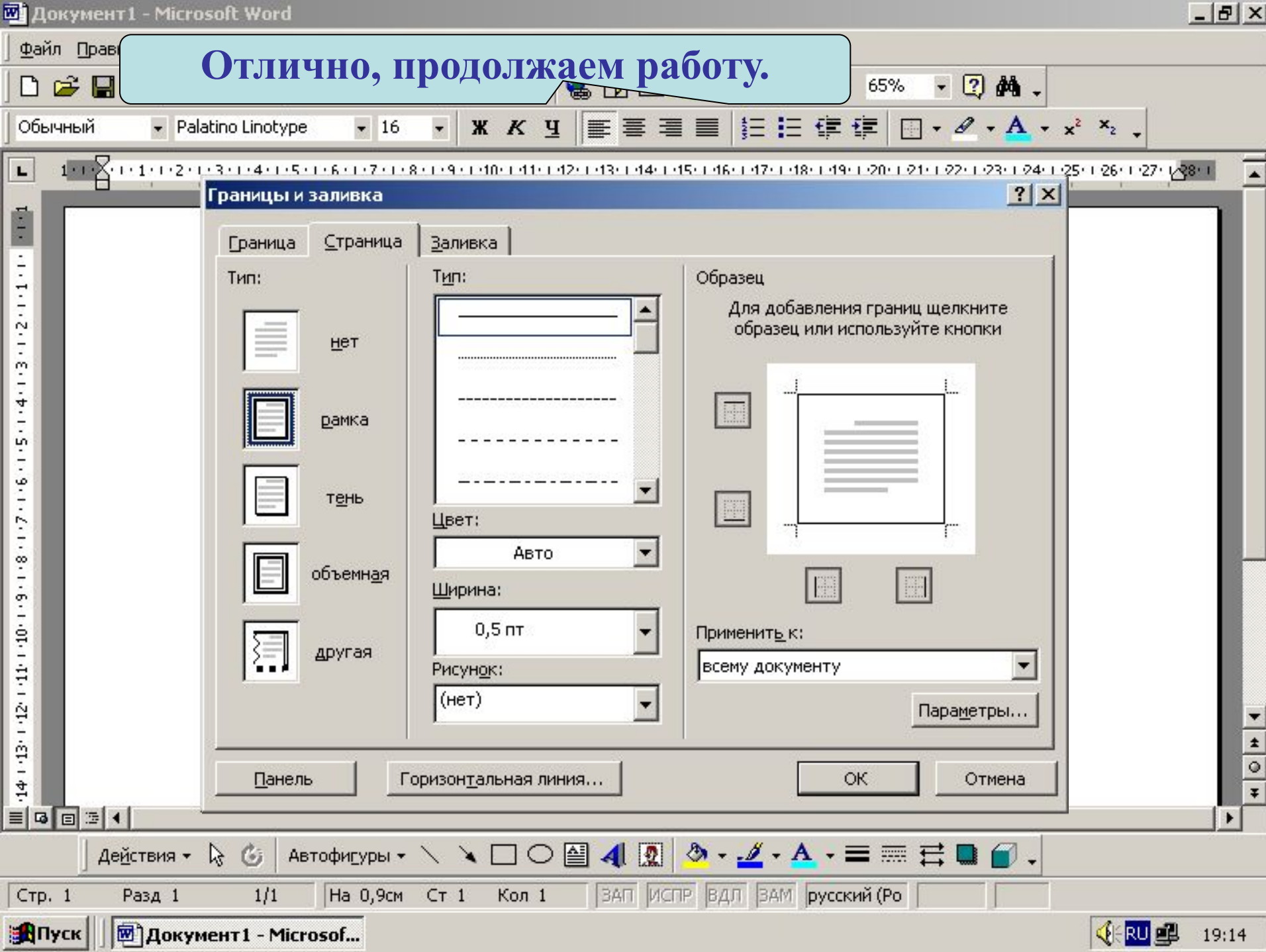

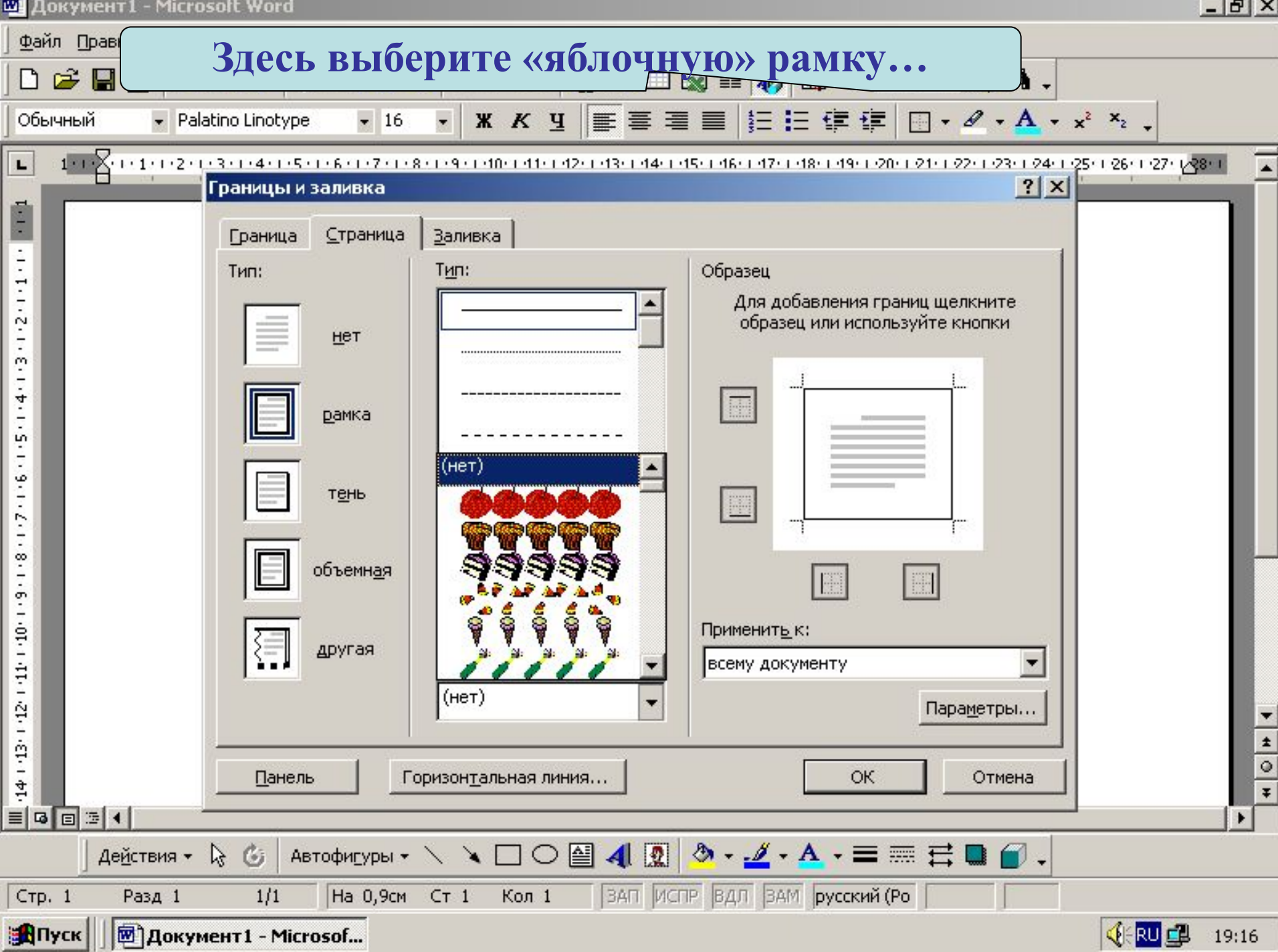

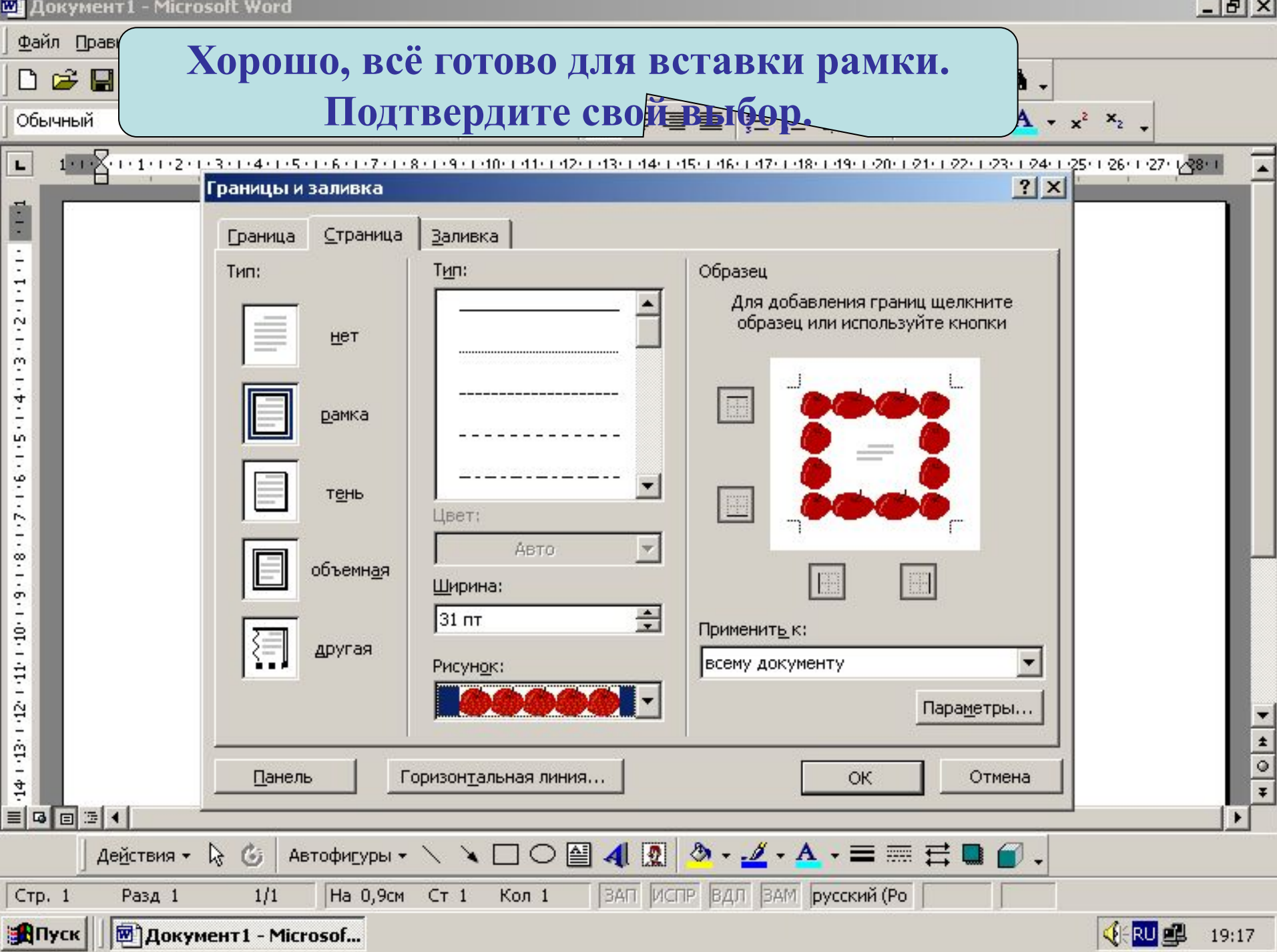

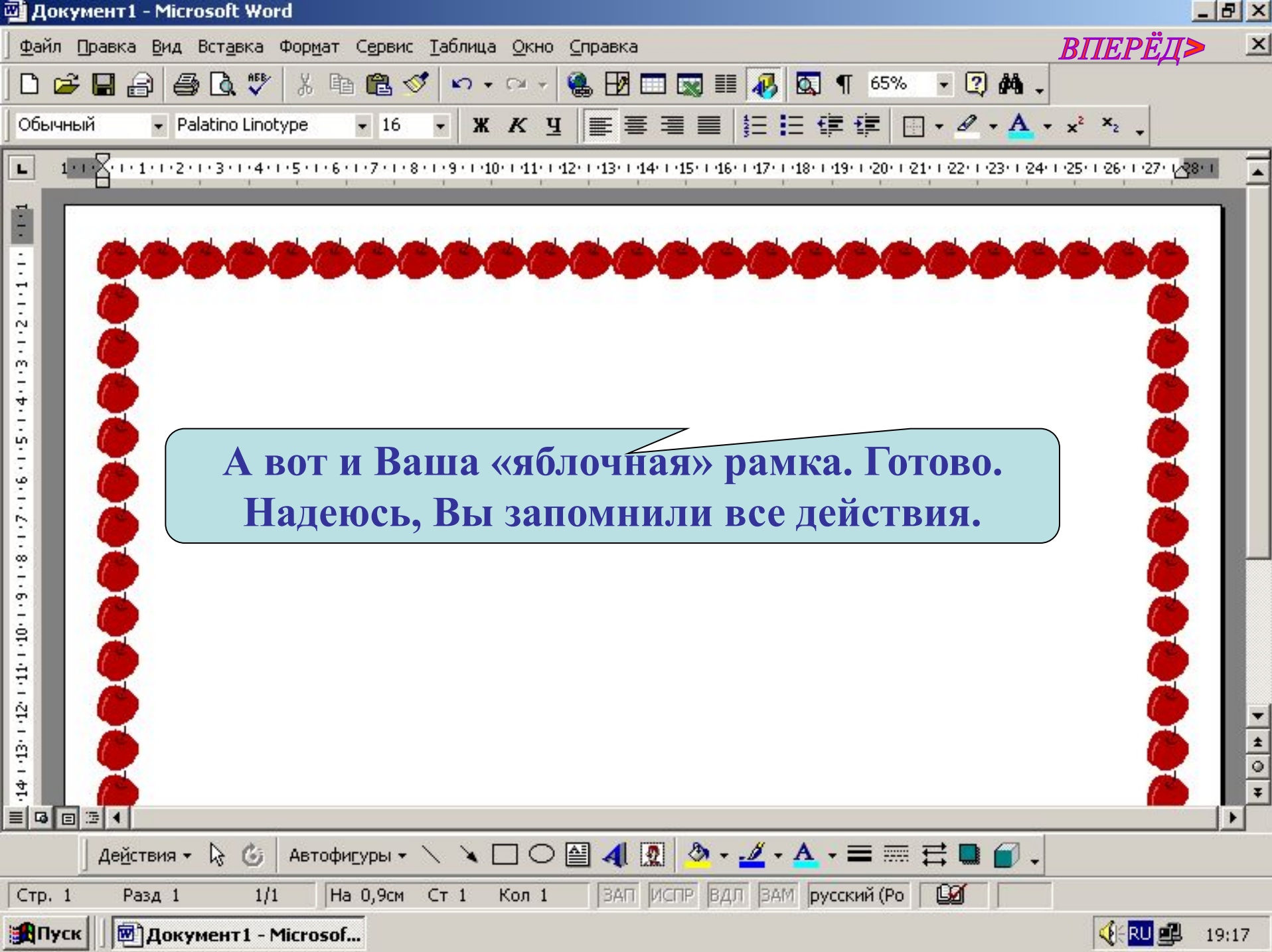

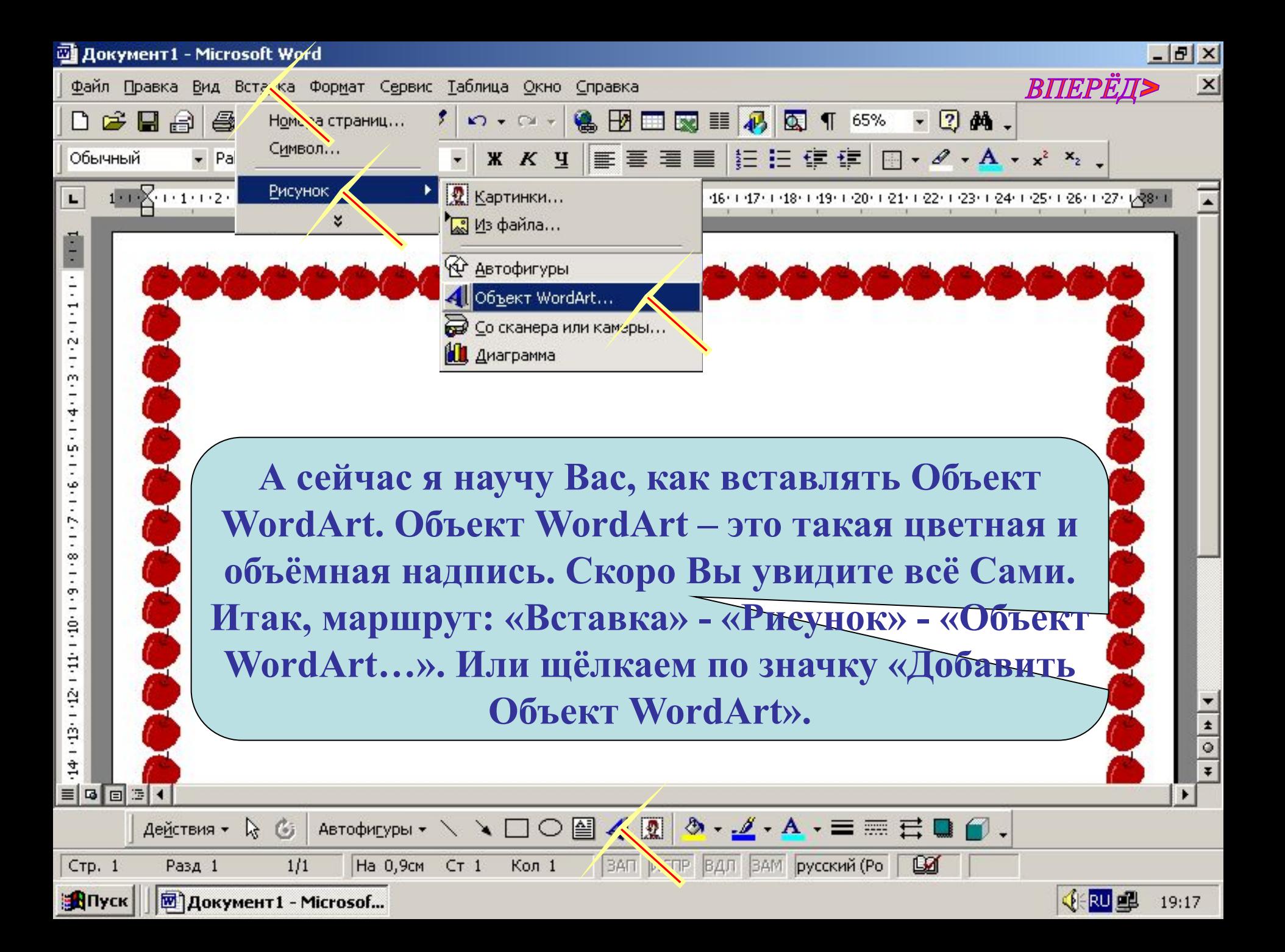

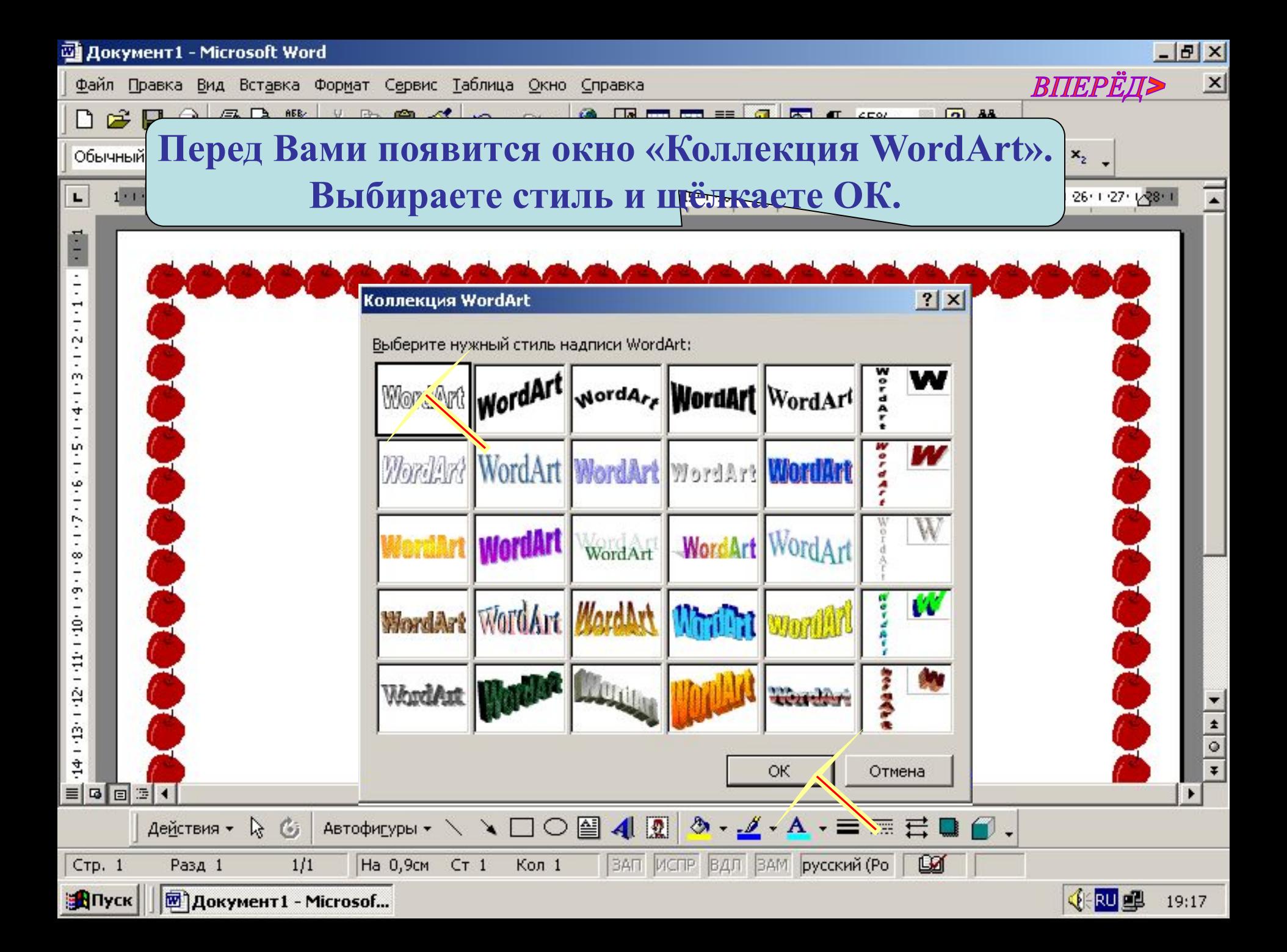

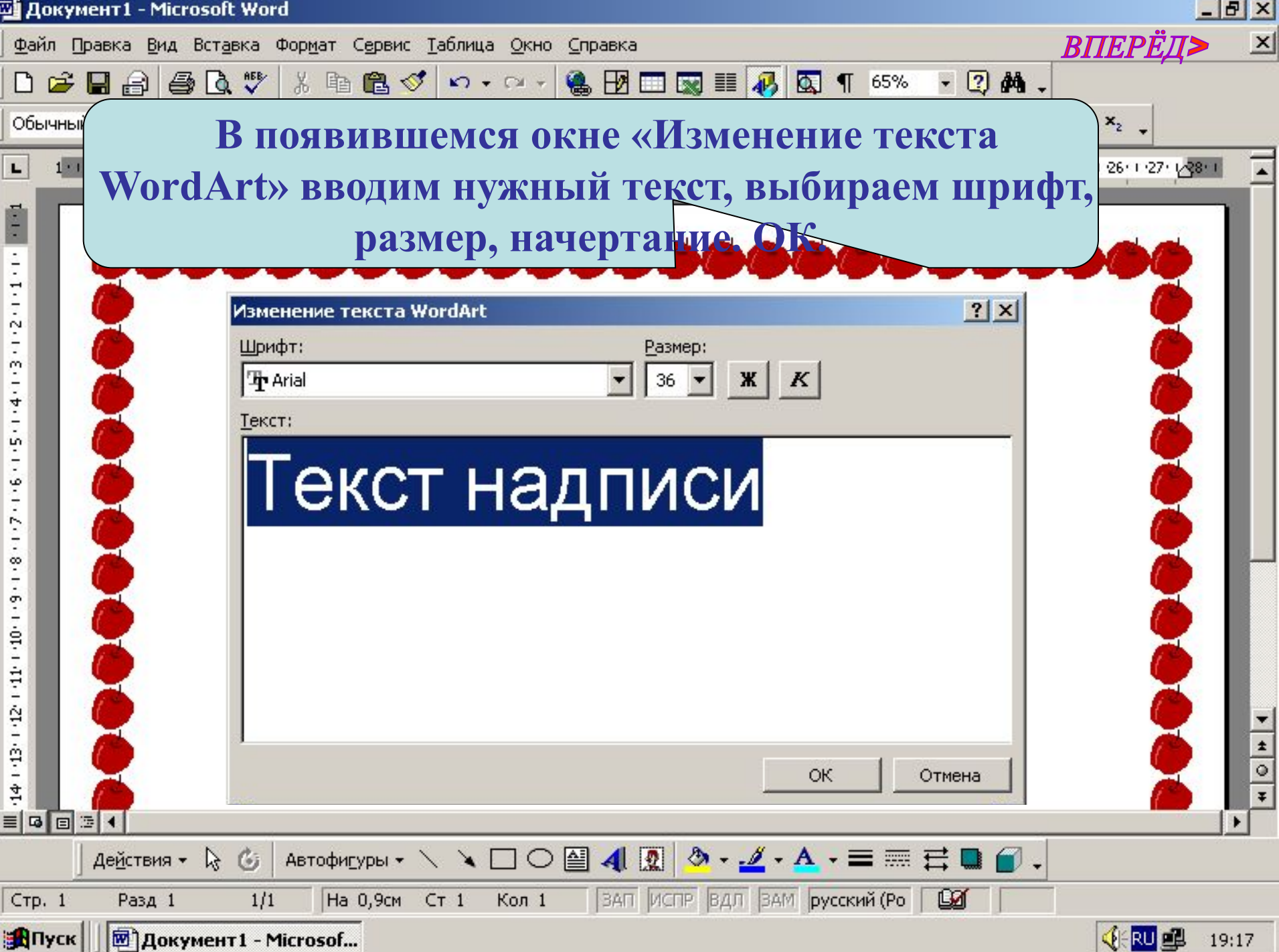

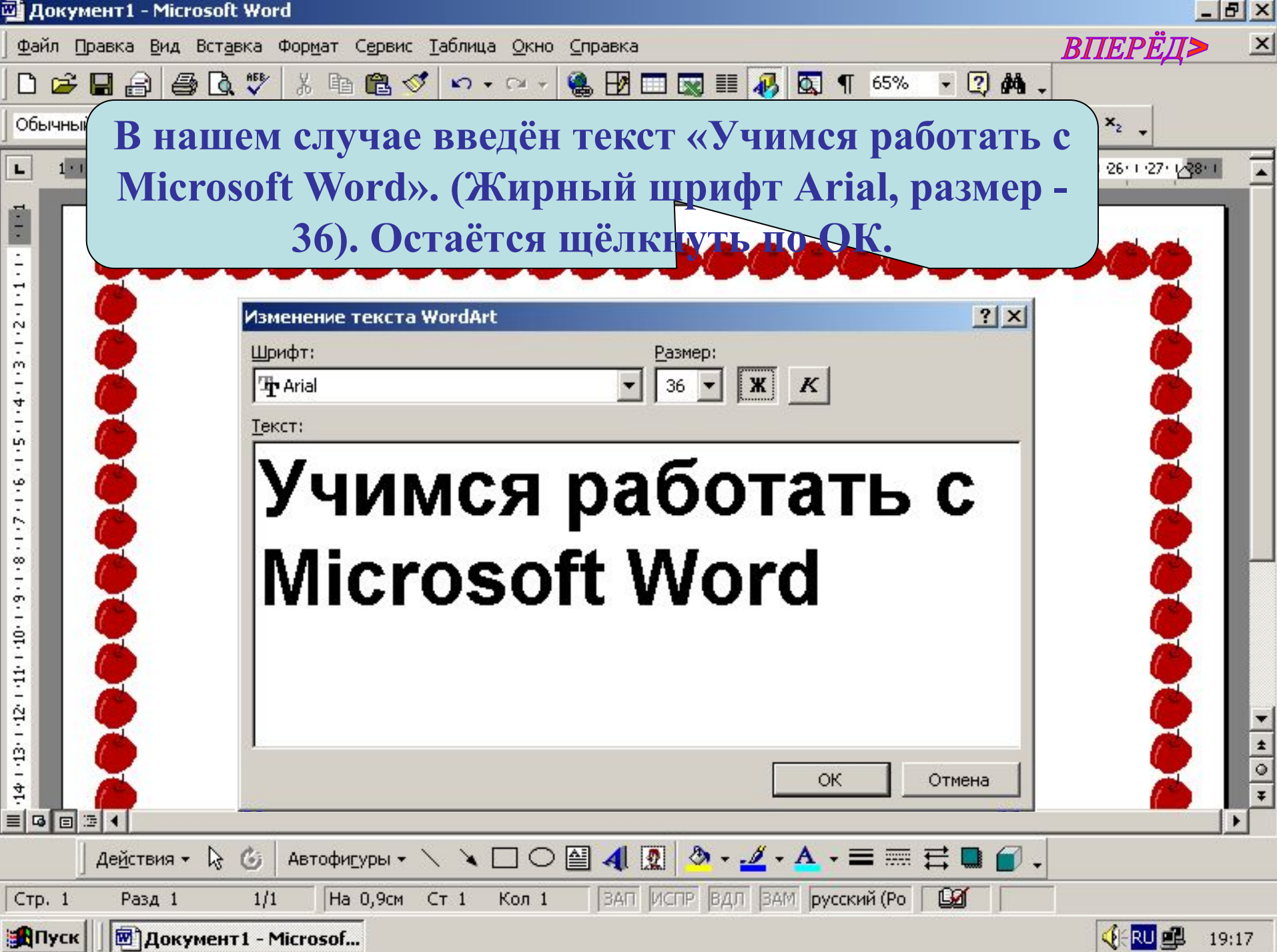

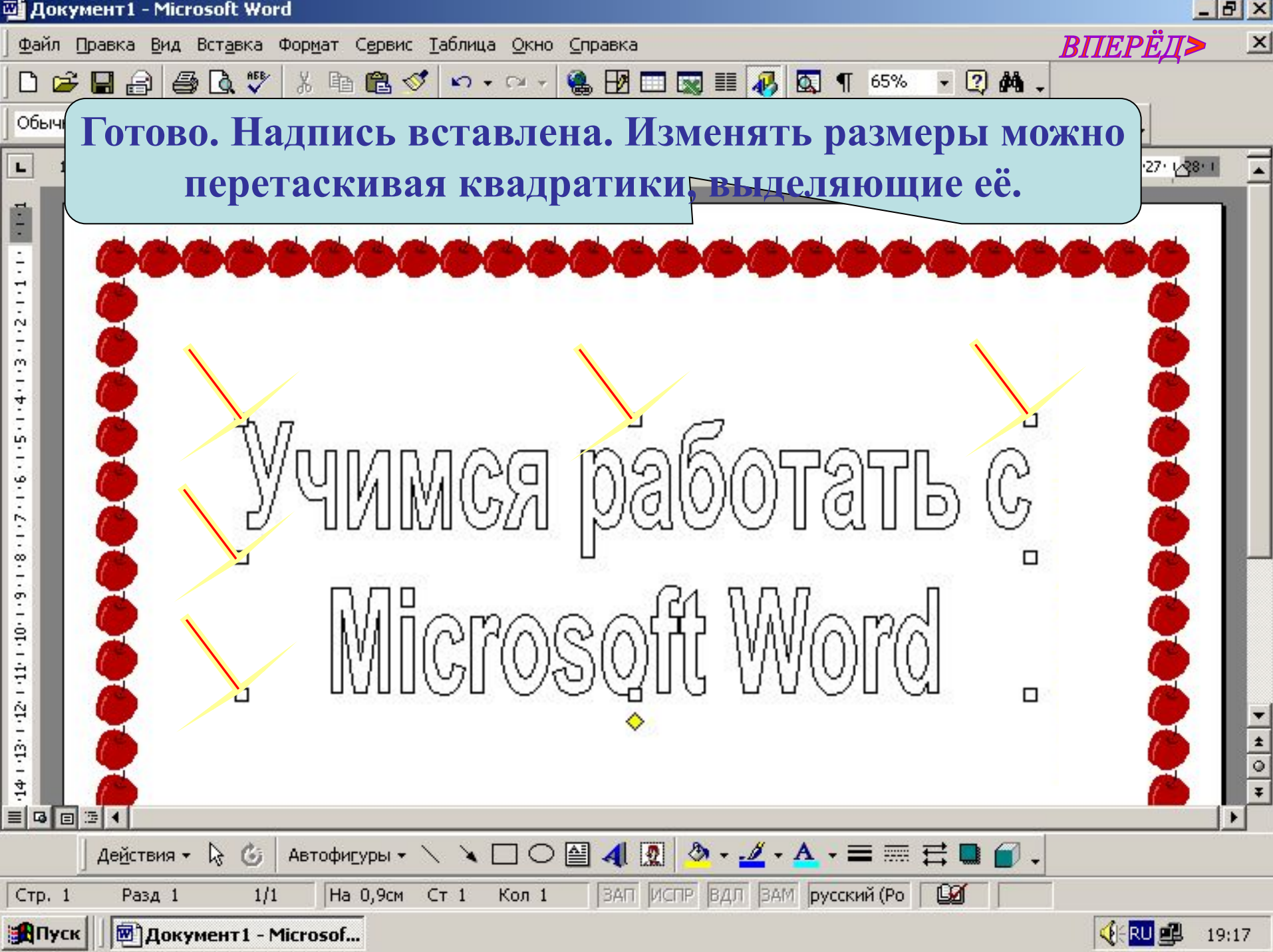

-

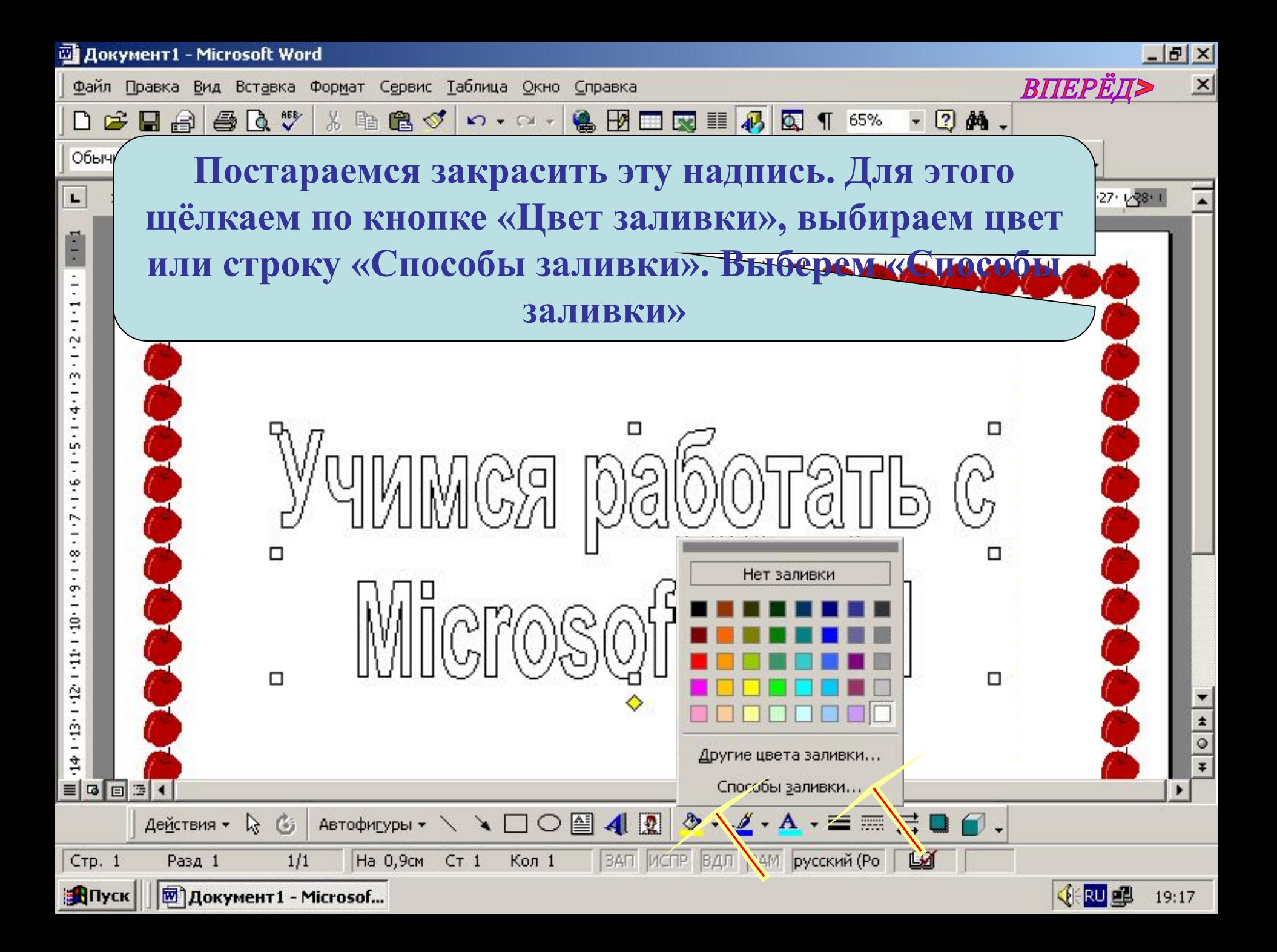

**@ Документ1 - Microsoft Word** 

 $\circ$ 

L

T.

 $\cdot$ 1.1.

E

g.

**В окне «Способы заливки» можно выбрать варианты заливки: «Градиентная», «Текстура», «Узор», «Рисунок». На вкладке «Градиентная» здесь выбрана заливка «Ранний закат». Готово. Осталось только щёлкнуть по ОК, чтобы…**

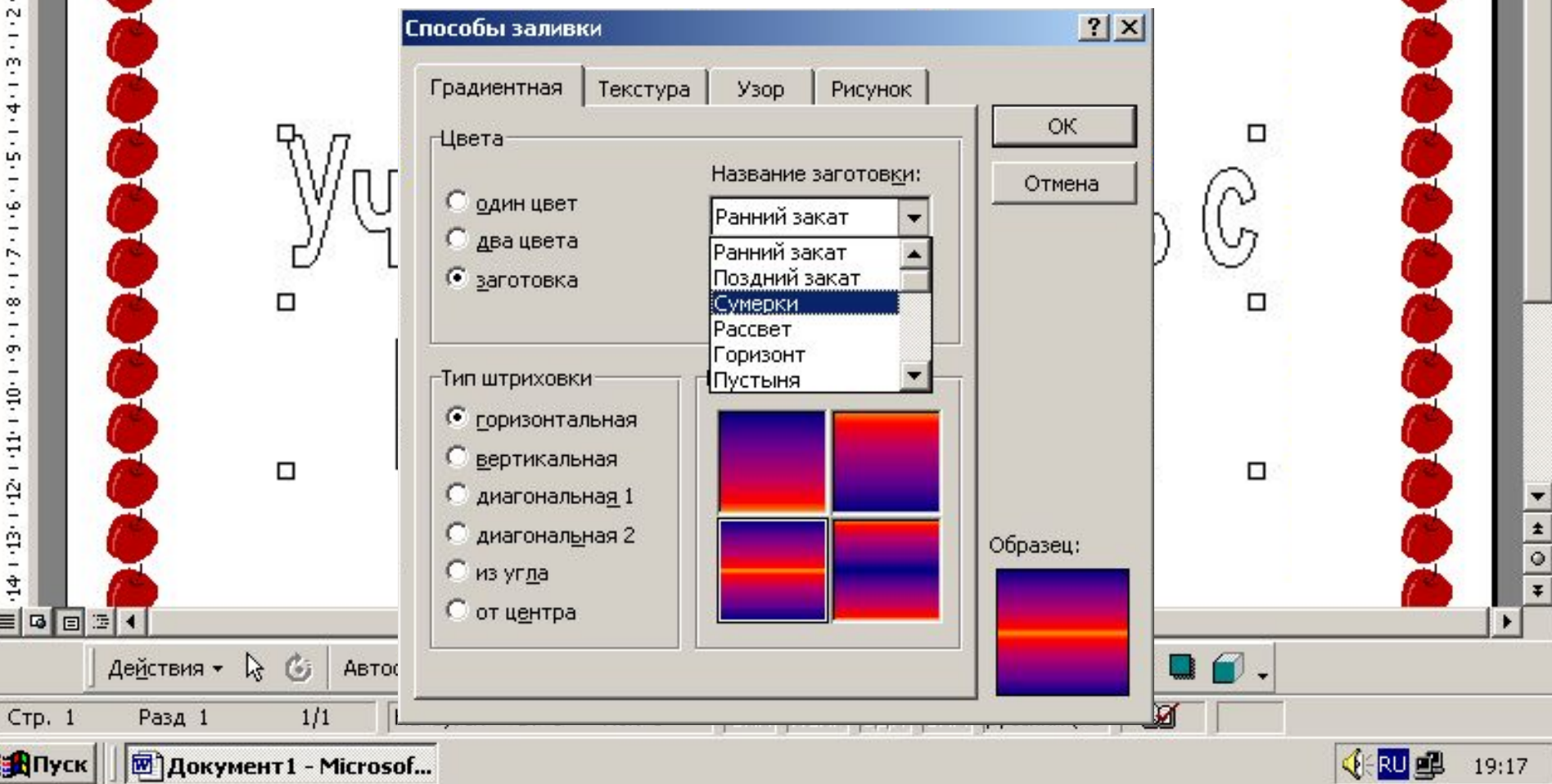

 $-|B|$   $\times$ 

*RTTEP* 

 $x<sub>2</sub>$ 

25 · 1:26 · 1:27 · 1/28 ·

 $\times$ 

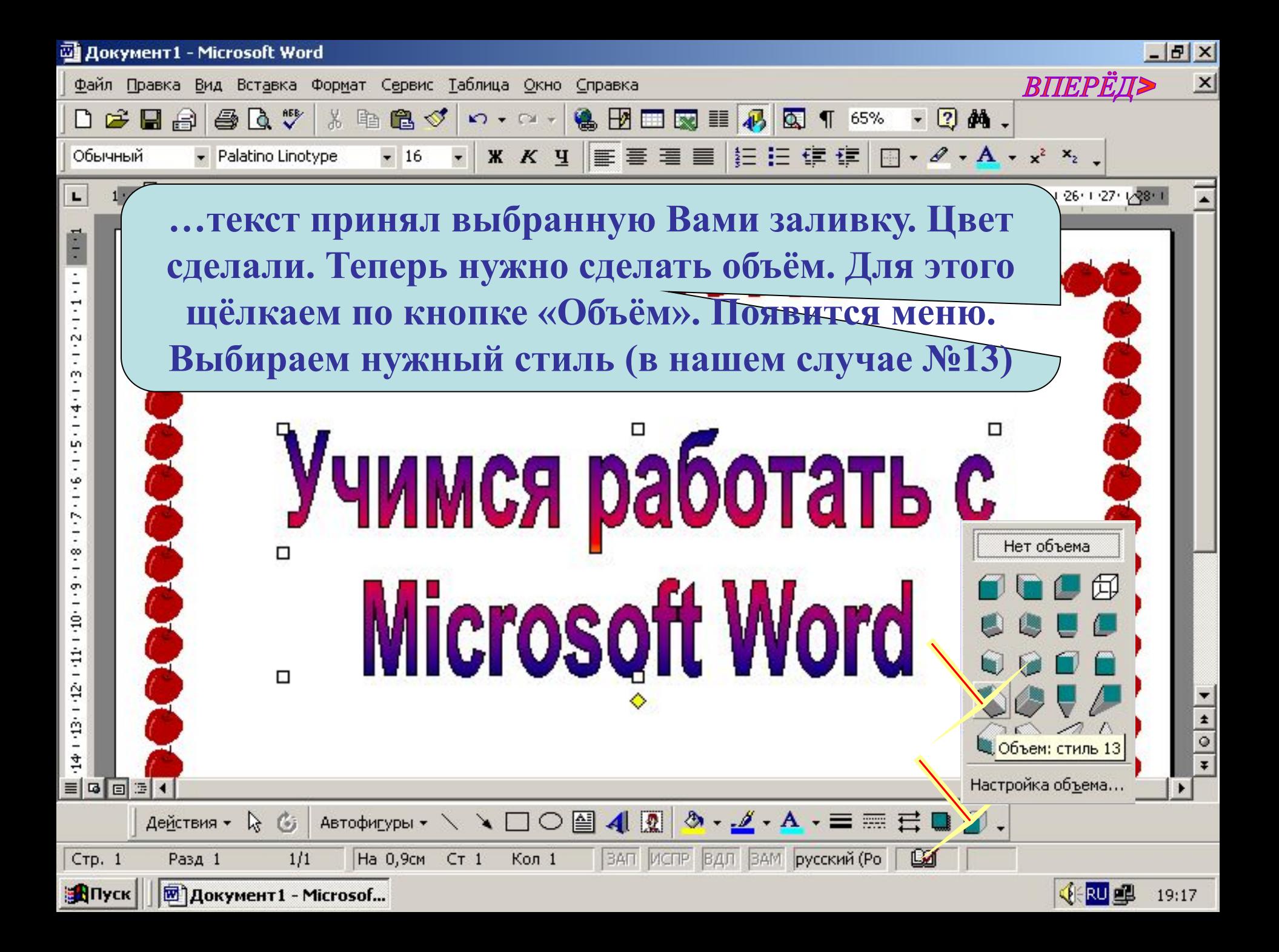

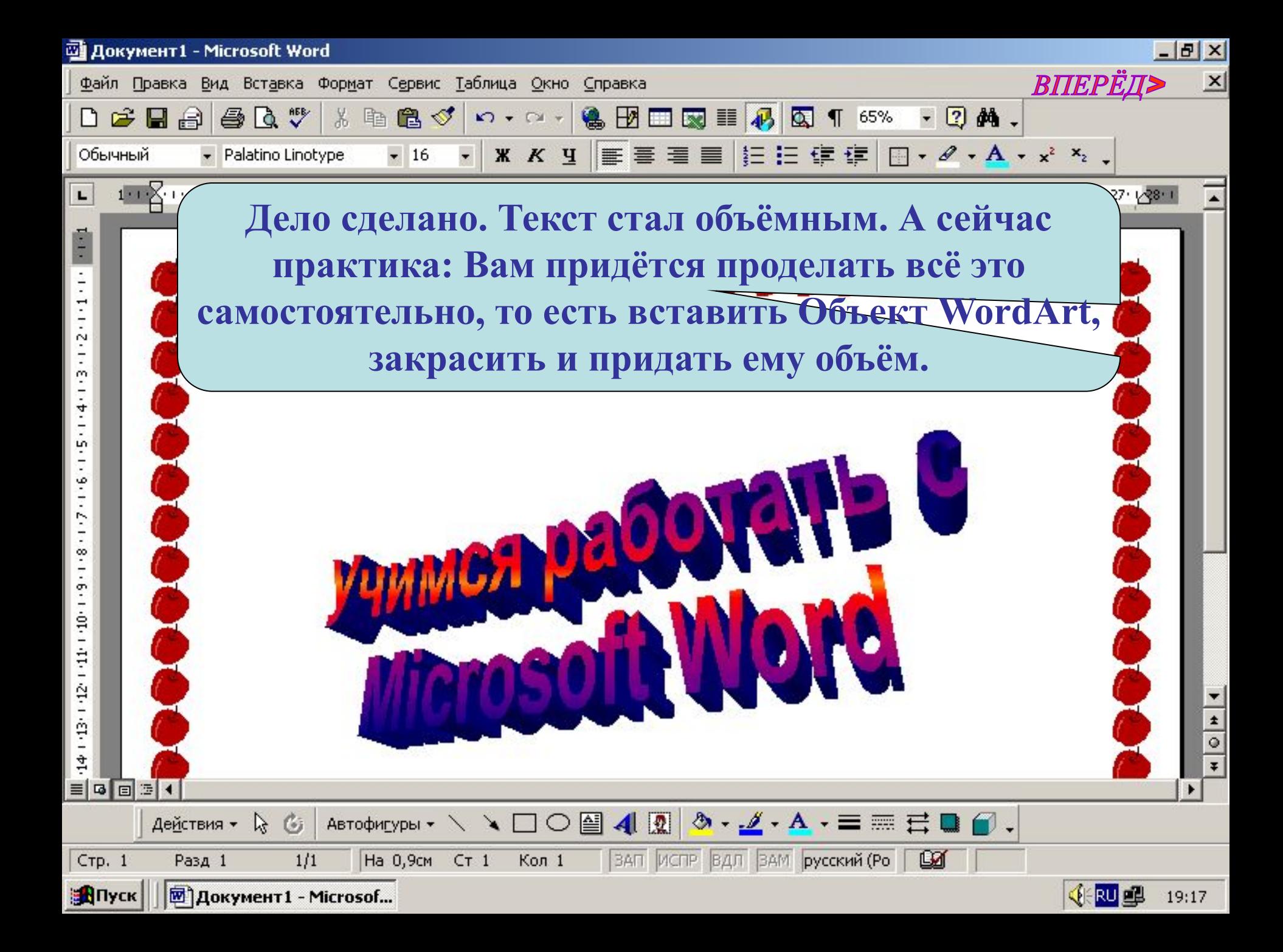

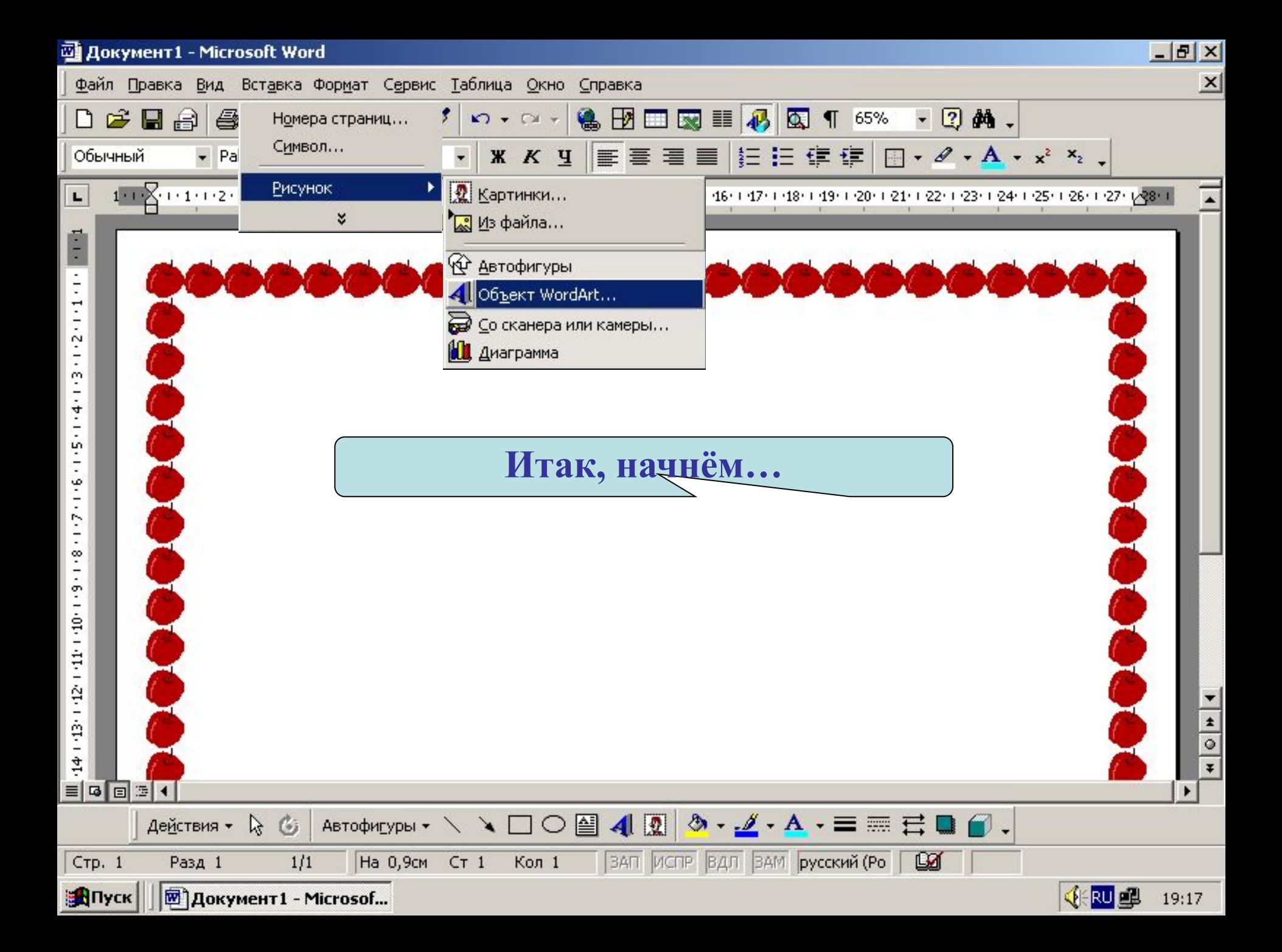

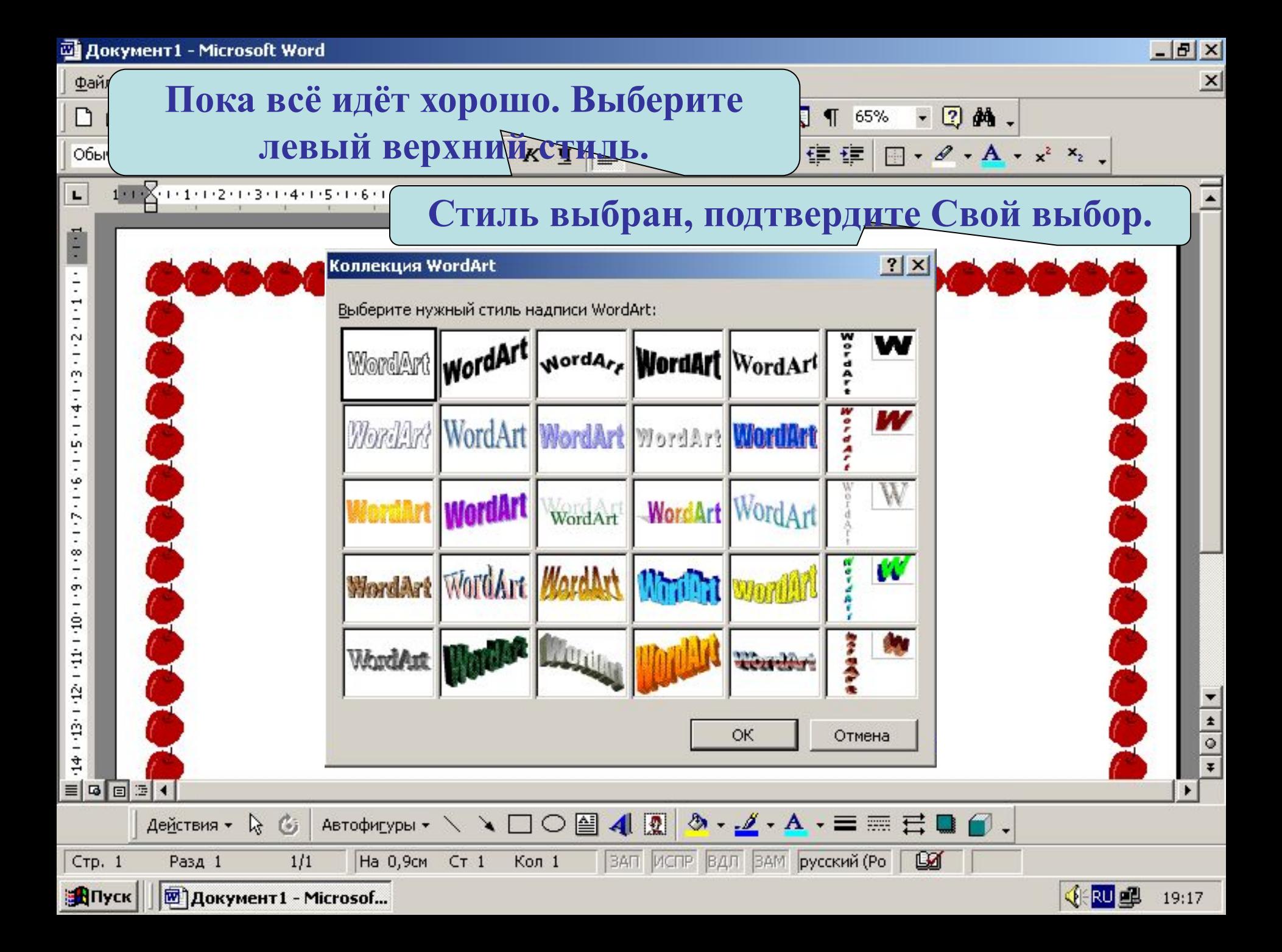

**@ Документ1 - Microsoft Word** 

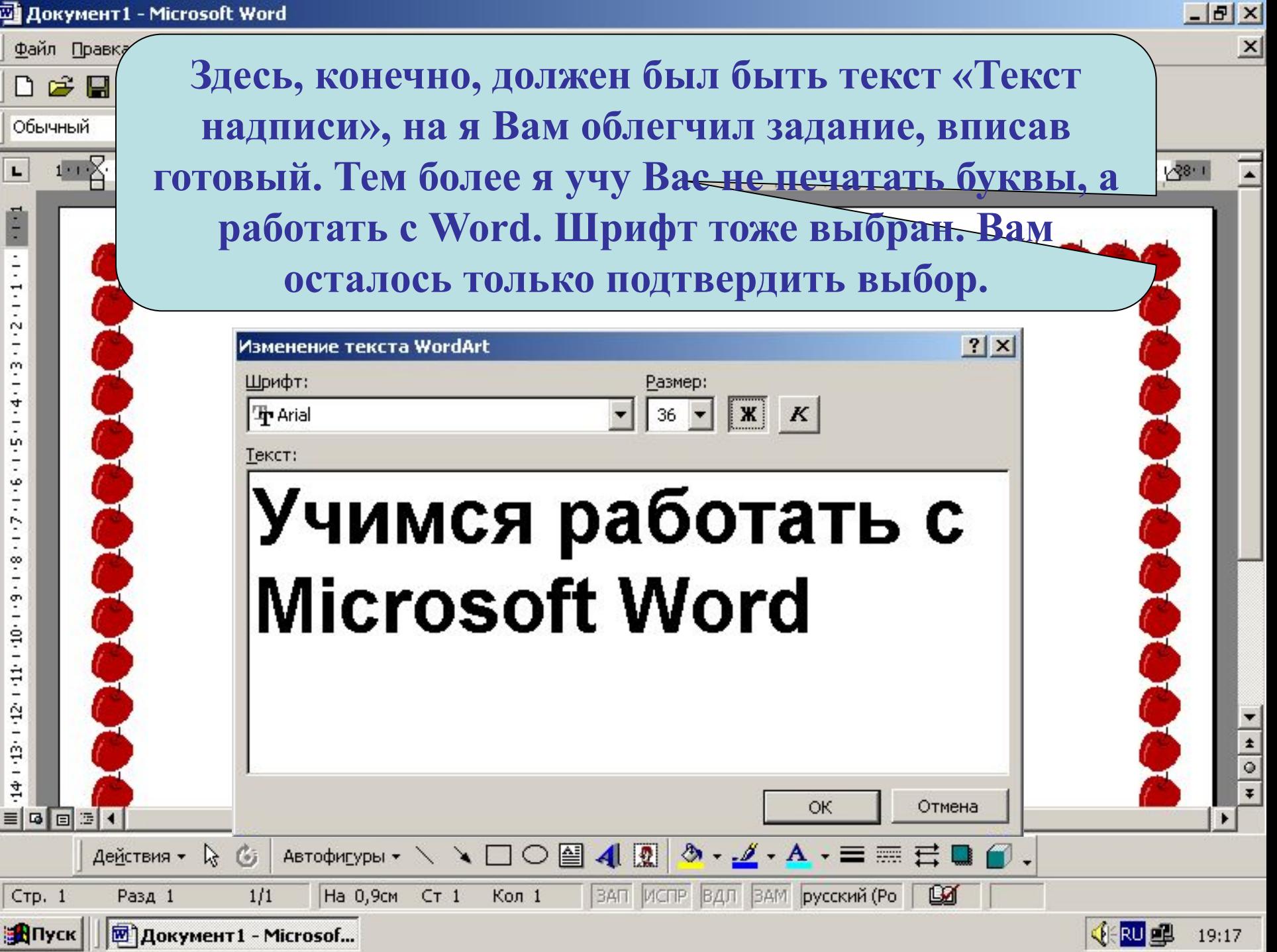

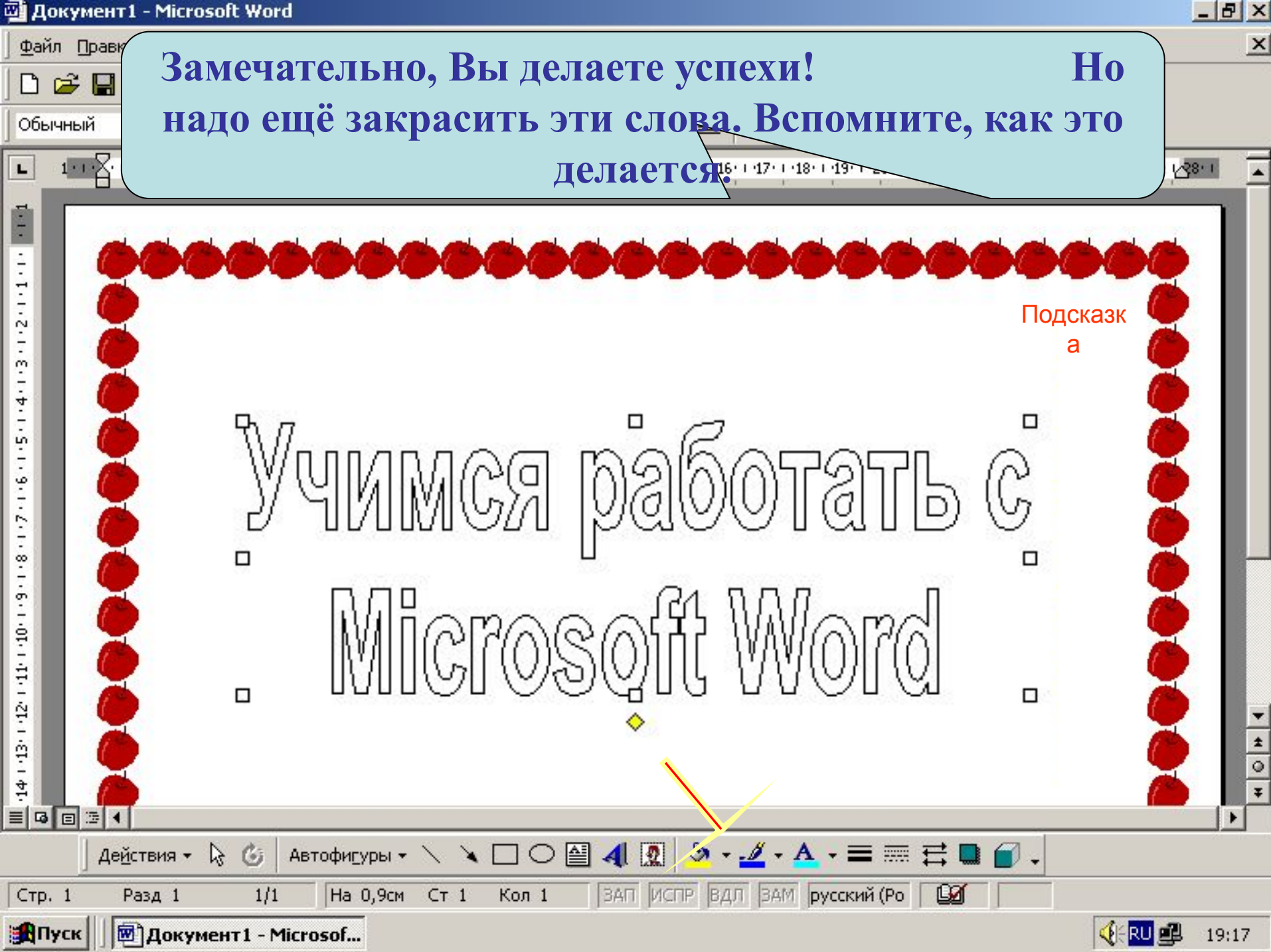

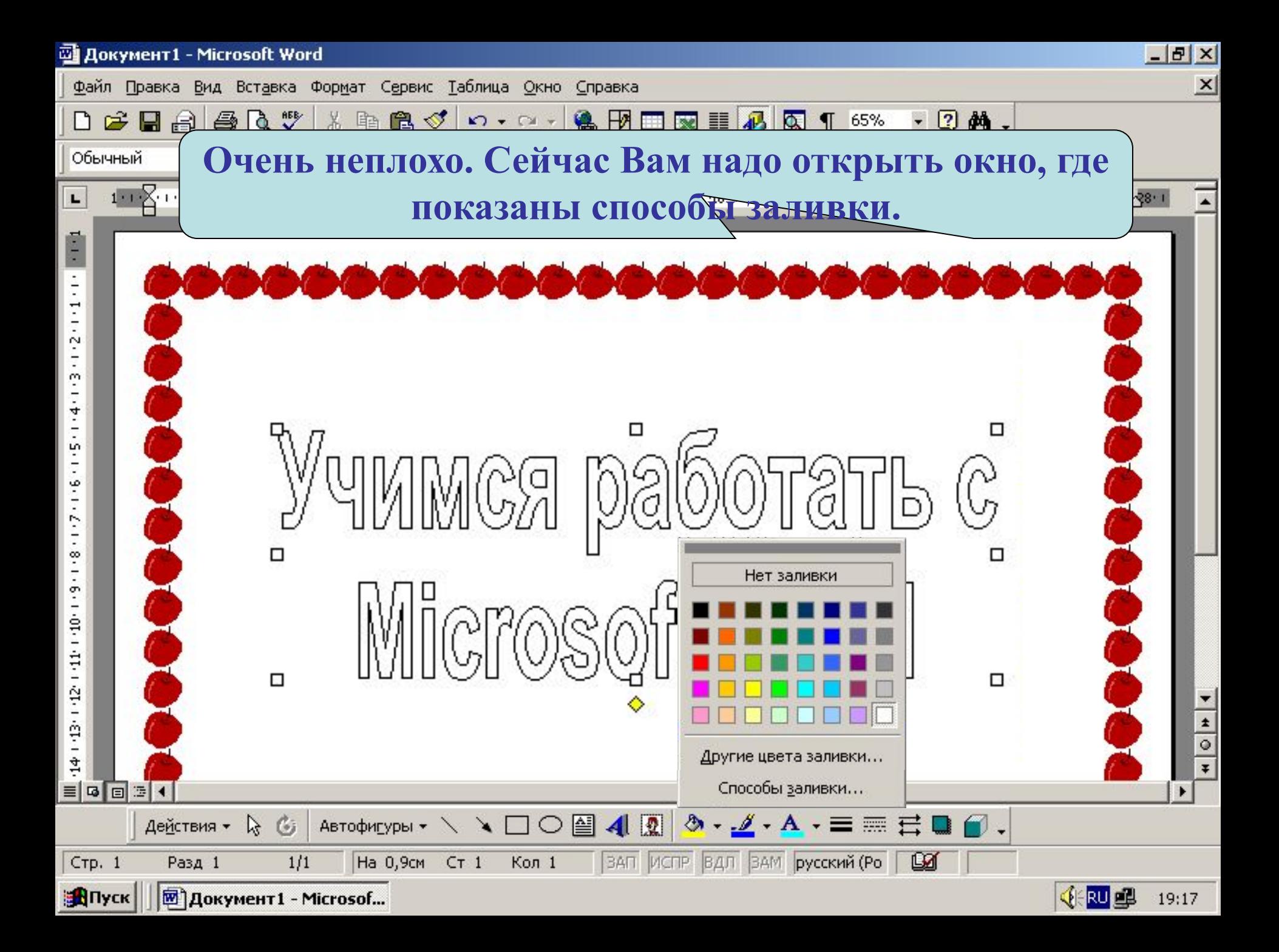

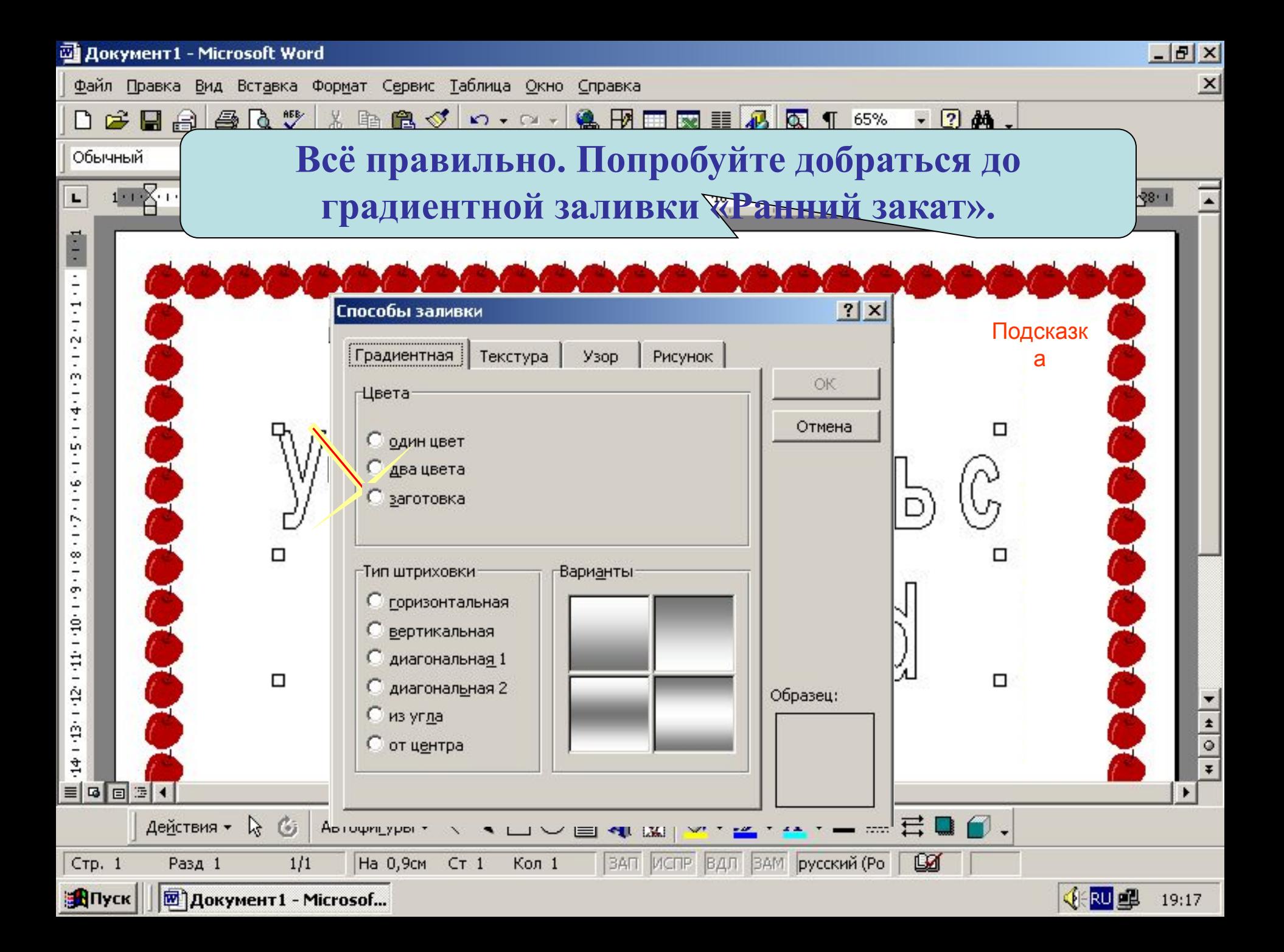

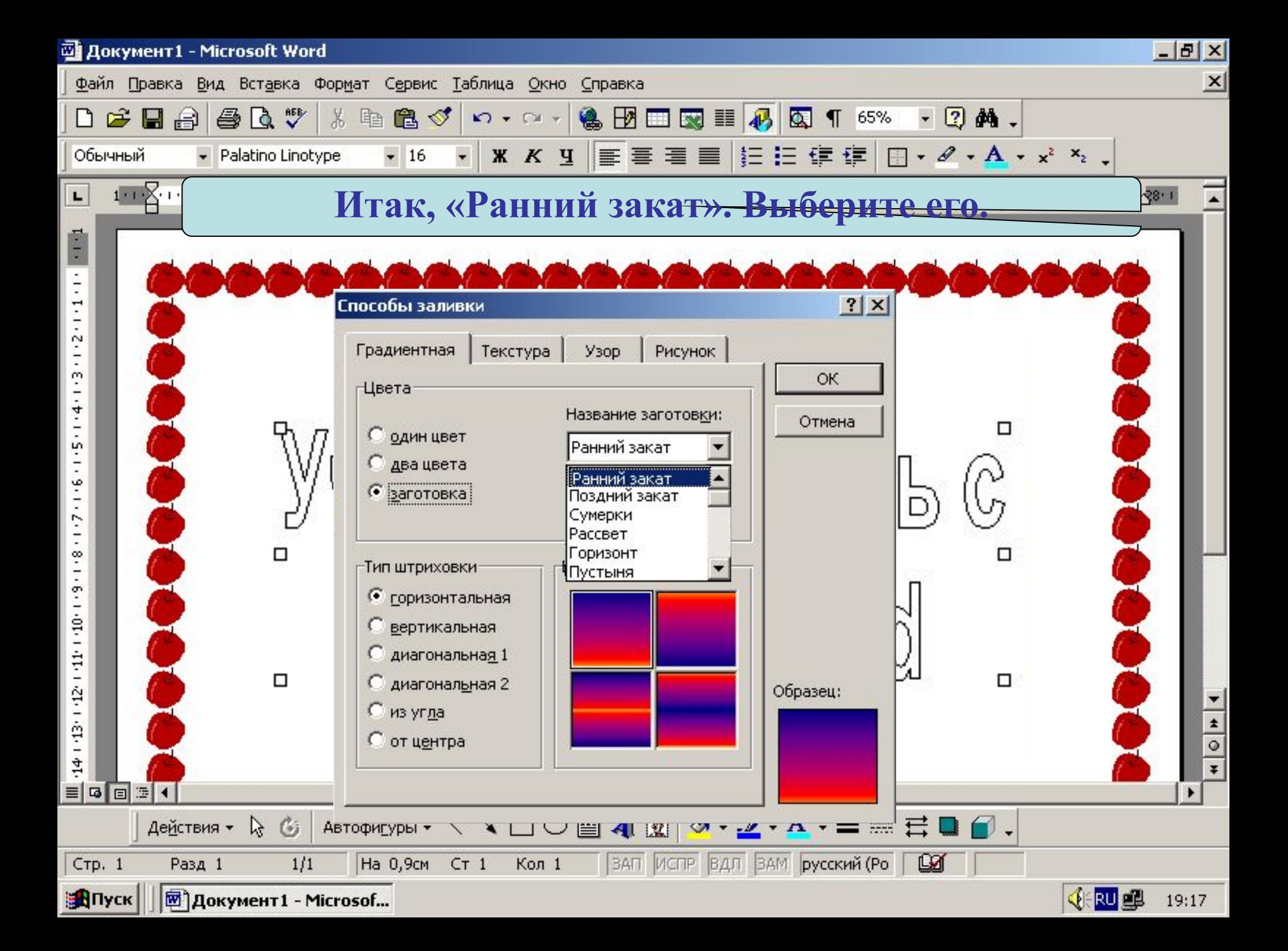

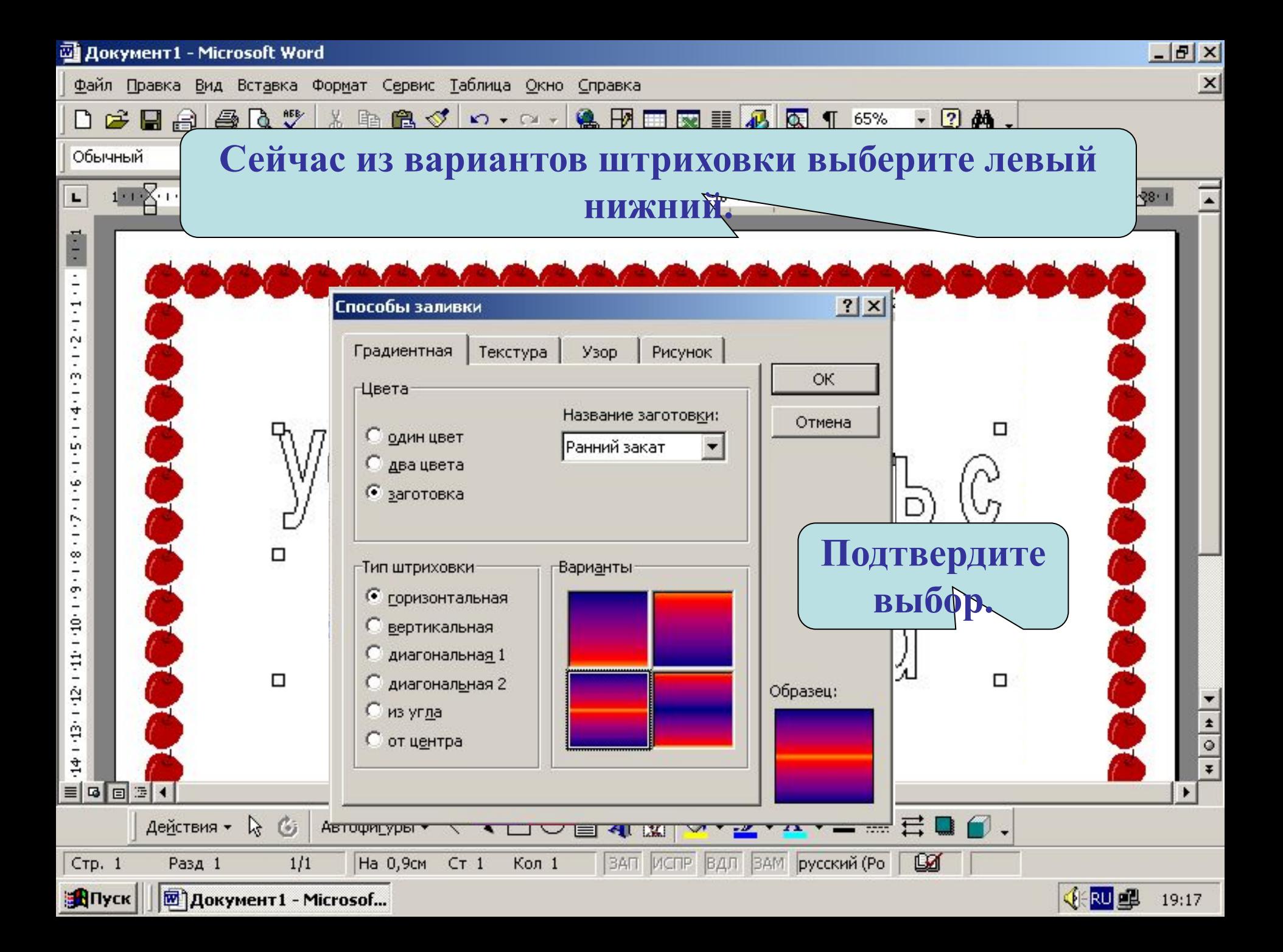

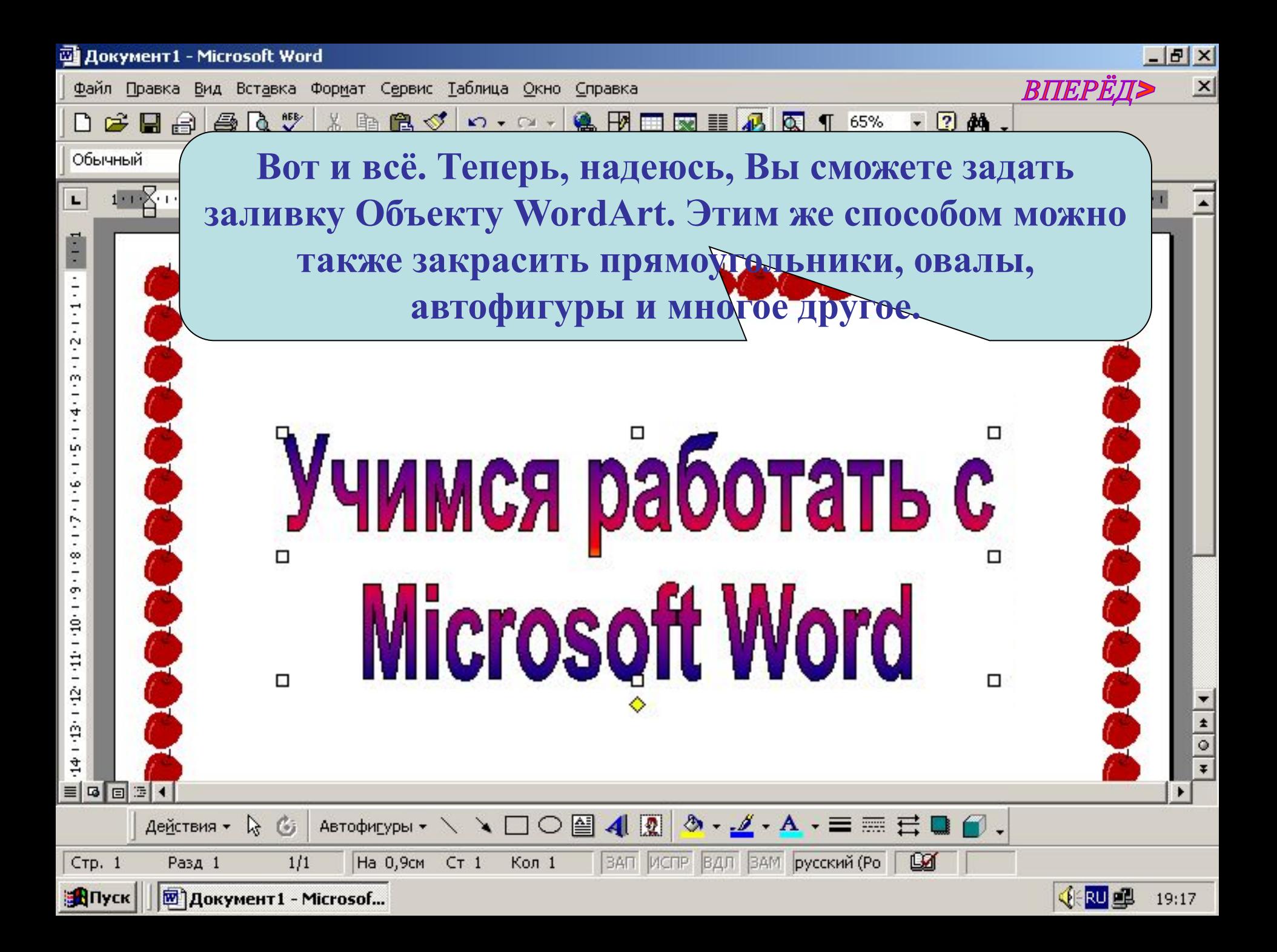

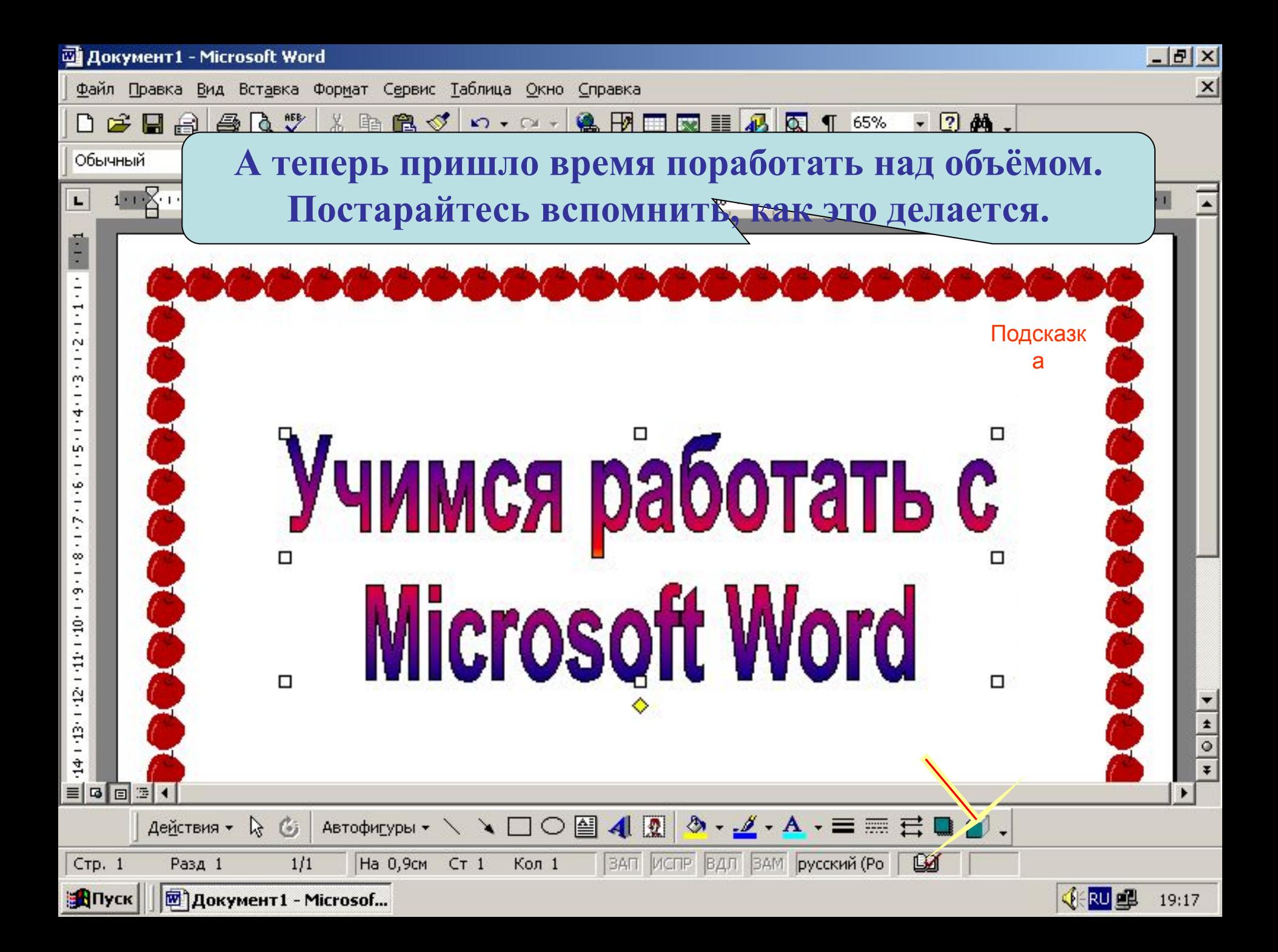

![](_page_41_Picture_0.jpeg)

![](_page_42_Picture_0.jpeg)

![](_page_43_Picture_0.jpeg)

![](_page_44_Picture_13.jpeg)

![](_page_45_Picture_6.jpeg)

![](_page_46_Picture_6.jpeg)

![](_page_47_Picture_0.jpeg)

![](_page_48_Picture_0.jpeg)

![](_page_49_Picture_7.jpeg)

![](_page_50_Picture_6.jpeg)

![](_page_51_Picture_0.jpeg)

![](_page_52_Picture_0.jpeg)

![](_page_53_Picture_0.jpeg)

 $-|B|$   $\times$  $\times$ ВПЕРЁД> **В появившемся окне «Добавить рисунок» выбираем нужный и щёлкаем «Вставка» (по**   $x^2$   $x_2$  . **умолчанию открывается папка «Мои документы»)**Добавить рисунок  $|?|X|$ **E Q X D' E + CepBMC +** Папка: 磁 Мои рисунки  $4-$ ٦ Журнал **Kafi** Каб. ПДД. јрд информ.ir J истории. јрд Мои документы Рабочий стол Избранное  $rac{1}{\sqrt{1}}$ Имя файла: Вставка Мое сетевое окружение Іип файлов: Все рисунки Отмена VYOO@400 3.4.A. = = = d0.  $56$ Действия -Автофигуры \*

||ЗАП ИСПР |ВДЛ |ЗАМ | русский (Ро

**Lig** 

Кол 1

На 0,9см Ст 1

Стр. 1

**A**Nyck

Разд 1

 $1/1$ 

**岡 документ1 - Microsof...** 

 $\Phi$ a

**VERU OF** 19:17

![](_page_55_Picture_0.jpeg)

![](_page_56_Picture_0.jpeg)

![](_page_57_Picture_3.jpeg)

![](_page_58_Picture_3.jpeg)

![](_page_59_Picture_0.jpeg)

![](_page_60_Picture_1.jpeg)

![](_page_61_Picture_6.jpeg)

![](_page_62_Picture_0.jpeg)

![](_page_63_Picture_1.jpeg)

![](_page_64_Picture_1.jpeg)

![](_page_65_Picture_3.jpeg)

![](_page_66_Picture_0.jpeg)

Вы действительно хотите выйти?

![](_page_66_Picture_2.jpeg)

![](_page_67_Picture_0.jpeg)

## Вы действительно хотите выйти?

![](_page_67_Picture_2.jpeg)

![](_page_68_Picture_1.jpeg)

![](_page_69_Picture_0.jpeg)

## Вы действительно хотите выйти?

![](_page_69_Picture_2.jpeg)